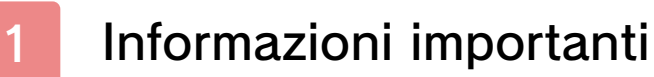

### Inizia/Termina partita

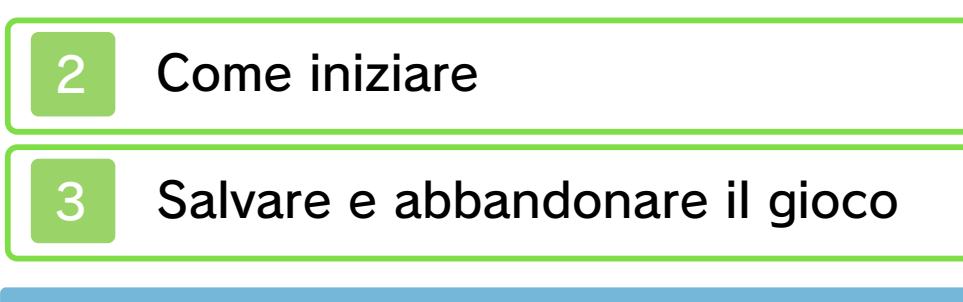

## Comandi

- 4 Menu principale
- Modalità Storia
- Modalità Incontro

# Modalità Storia

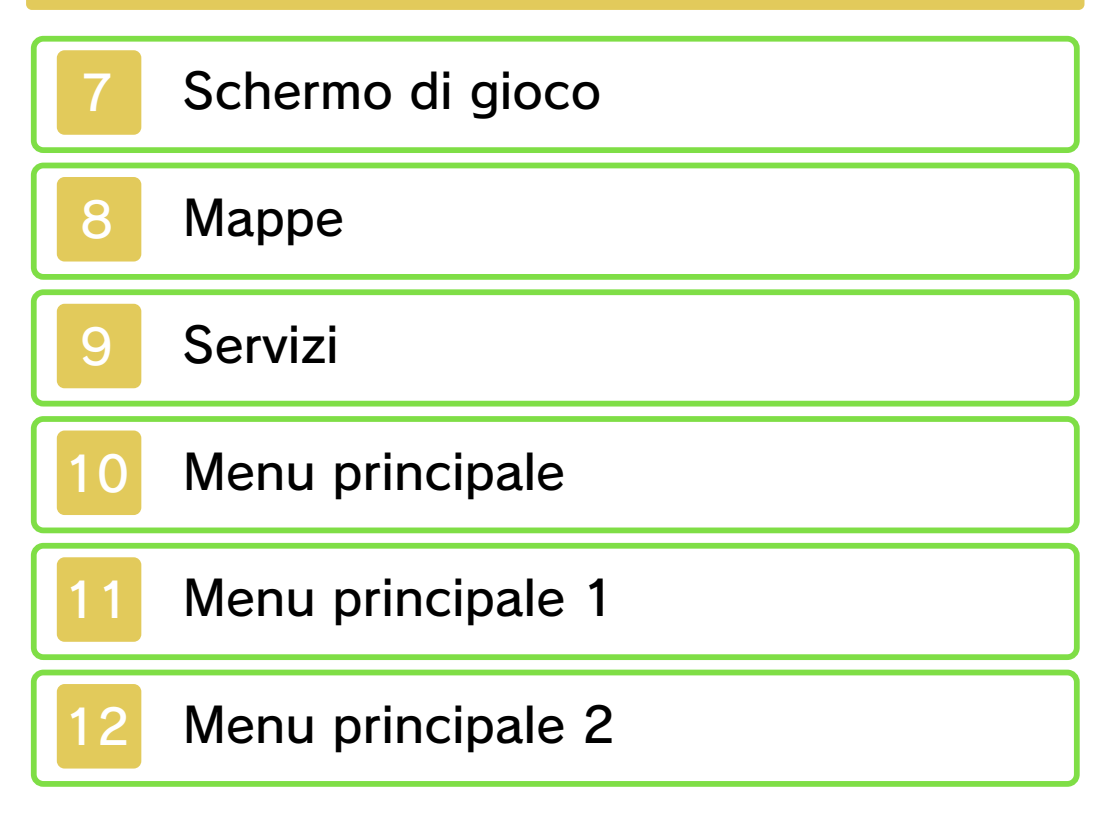

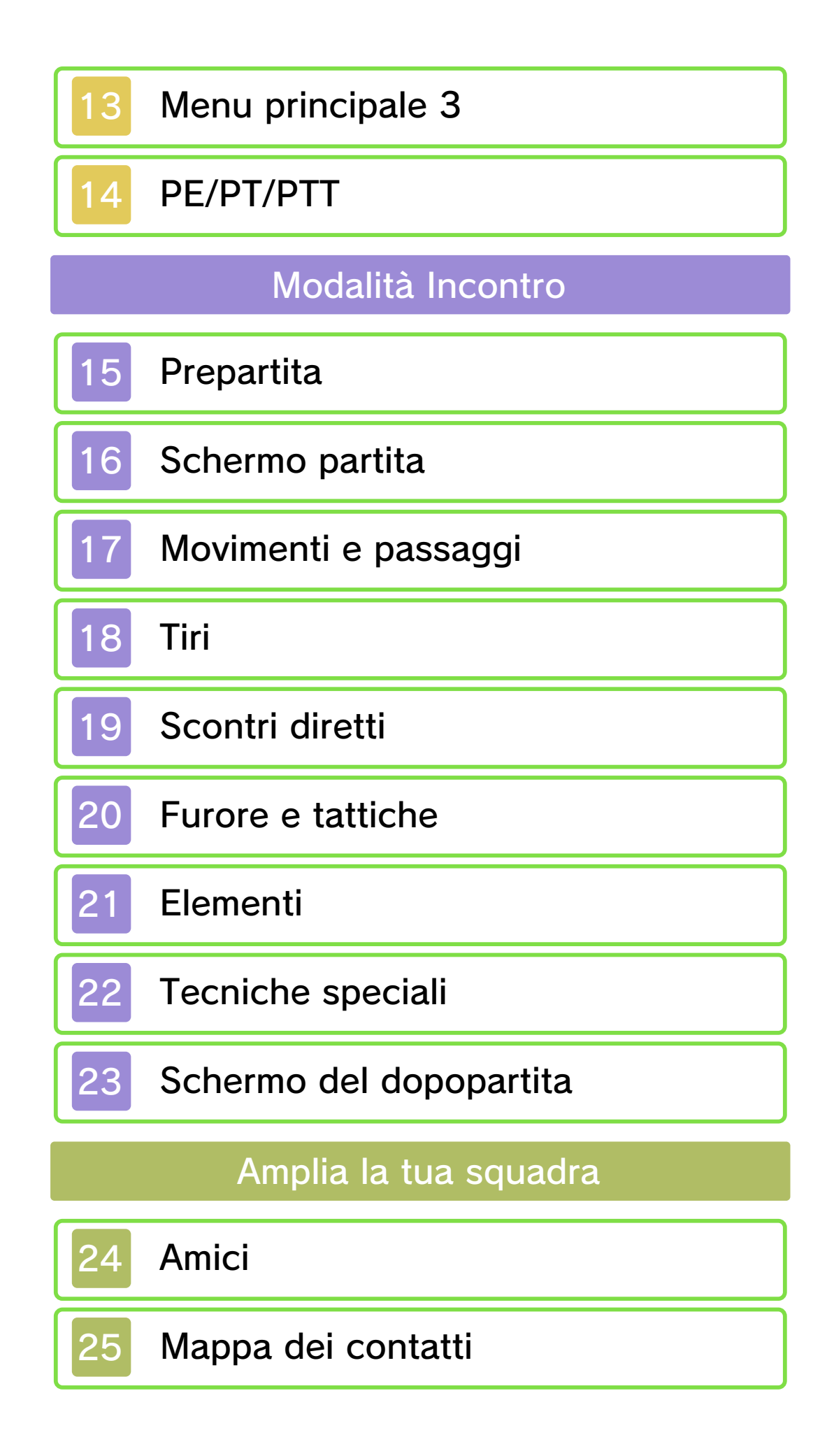

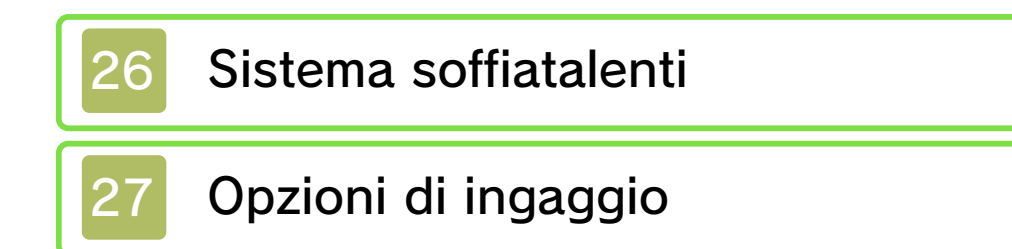

28 Migliora la squadra

## Comunicazione wireless

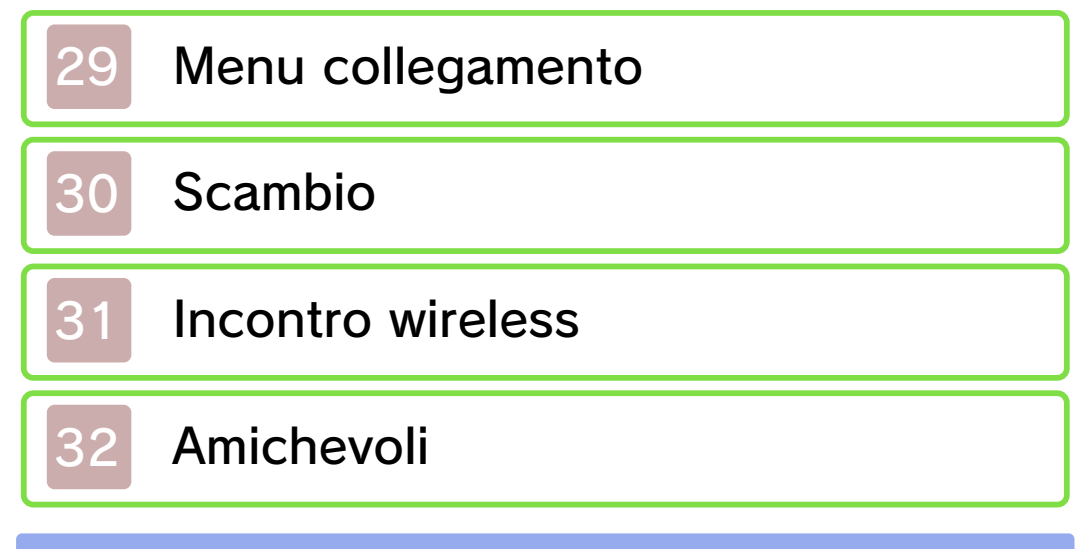

Altro

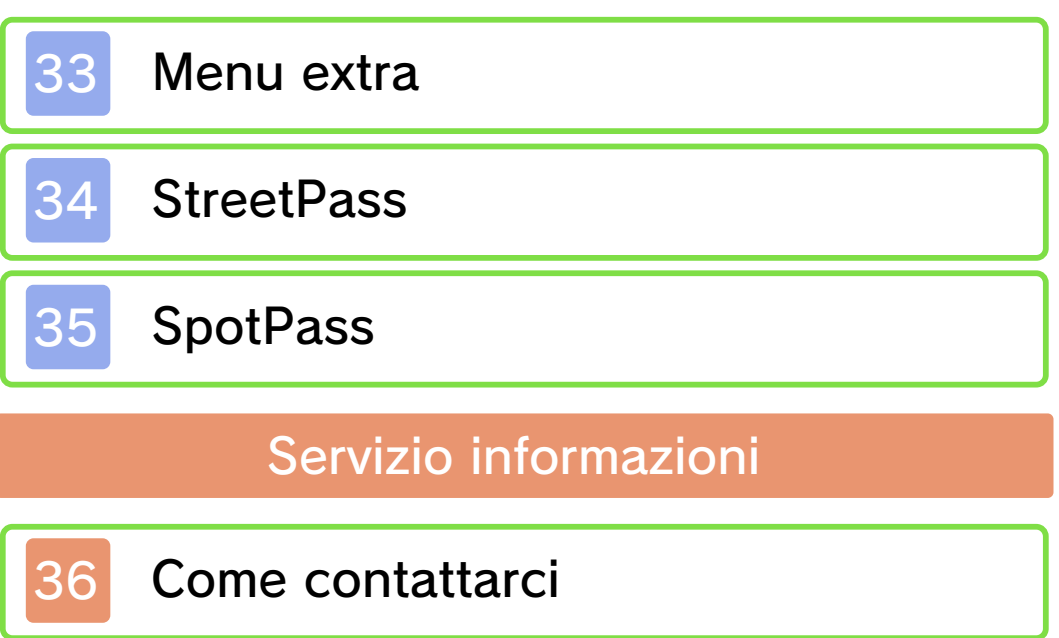

#### Informazioni importanti

Grazie per aver scelto Inazuma Eleven® 3: Lampo folgorante per Nintendo 3DS™.

Questo software può essere utilizzato esclusivamente con la versione europea/australiana della console Nintendo 3DS.

Prima di utilizzare questo software, leggi attentamente il presente manuale. Se il software viene usato da bambini piccoli, è necessario che un adulto legga e spieghi loro questo documento.

Consulta anche il manuale di istruzioni della console Nintendo 3DS per maggiori informazioni e consigli su come ottimizzare l'utilizzo del software.

 $\blacklozenge$  Se non indicato altrimenti, in questo manuale il termine "Nintendo 3DS" si riferisce sia alla console Nintendo 3DS che alla console Nintendo 3DS™ XL.

#### Informazioni per la salute e la sicurezza

#### **A IMPORTANTE**

Prima di usare questo software, leggi attentamente le Informazioni per la salute e la sicurezza che si trovano nel menu HOME.

Per accedere alle suddette informazioni, tocca l'icona **A** nel

menu HOME e successivamente AVVIA. Leggi attentamente tutte le sezioni. Quando hai finito, premi  $\vert$   $\bigcirc$  HOME  $\vert$  per tornare al menu HOME.

Leggi attentamente anche il manuale di istruzioni della console, in particolar modo la sezione Informazioni per la salute e la sicurezza, prima di usare i software per Nintendo 3DS.

Per informazioni sulle precauzioni relative alla comunicazione wireless e al gioco online, consulta la sezione Informazioni per la salute e la sicurezza del manuale di istruzioni della console.

#### Avvertenze sulla condivisione di contenuti

Quando condividi contenuti con altri utenti, non caricare, scambiare e/o inviare materiale illegale, offensivo o che potrebbe violare i diritti di altri. Non includere informazioni personali e assicurati sempre di aver ottenuto tutti i diritti e tutte le autorizzazioni necessarie da parte di terzi.

♦ I contenuti che invii potrebbero essere redistribuiti da altri utenti.

#### Selezione della lingua

Questo titolo supporta le seguenti lingue: inglese, italiano e spagnolo.

Se la console Nintendo 3DS è già impostata su una di esse, quella sarà la lingua del software. Se, invece, la console è impostata su un'altra lingua, la lingua del software sarà l'inglese. Per maggiori informazioni su come cambiare la lingua, consulta il manuale di istruzioni elettronico delle Impostazioni della console.

#### Classificazione per età

Per informazioni sul sistema di classificazione per età per questo o per altri software, visita il sito del sistema di classificazione in vigore nella tua regione.

www.pegi.info PEGI (Europa):

USK (Germania): www.usk.de

Classification Operations Branch (Australia): www.classification.gov.au

OFLC (Nuova Zelanda): www.censorship.govt.nz

#### Avvertenze generali

Questo software (inclusi la documentazione o i contenuti digitali scaricati o utilizzati unitamente a questo software) è dato in licenza da Nintendo® per uso personale e non commerciale sulla console Nintendo 3DS. L'uso dei servizi Internet di questo software è soggetto all'Accordo per l'utilizzo dei servizi

Nintendo 3DS e policy sulla privacy, che comprende il Codice di Condotta del Nintendo 3DS.

Sono proibiti la riproduzione o l'uso non autorizzato. Questo software è munito di misure tecniche di protezione atte a prevenire la riproduzione e la copia di contenuti. La console Nintendo 3DS e il software per Nintendo 3DS non sono destinati all'uso congiuntamente a modifiche tecniche non autorizzate presenti o future dell'hardware o del software o all'uso con dispositivi non autorizzati per la console Nintendo 3DS. In seguito all'aggiornamento della console Nintendo 3DS o di un software, qualsiasi modifica tecnica presente o futura non autorizzata dell'hardware o del software della console Nintendo 3DS oppure l'utilizzo di dispositivi non autorizzati con la console Nintendo 3DS potrebbe rendere la console inutilizzabile in modo permanente. I contenuti derivanti dalle modifiche tecniche non autorizzate dell 'hardware o del software della console Nintendo 3DS potrebbero venire rimossi.

Questo software, il manuale o altro materiale scritto che accompagna il software sono protetti dalle leggi nazionali e internazionali sulla

#### proprietà intellettuale.

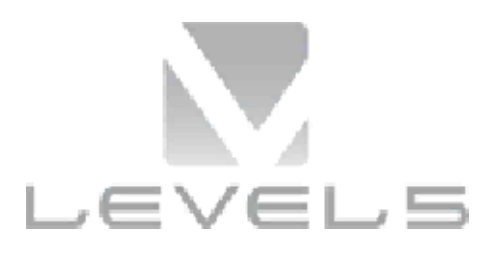

© 2013 LEVEL-5 Inc. © 2013 Nintendo Co., Ltd.

Trademarks are property of their respective owners. Nintendo 3DS is a trademark of Nintendo.

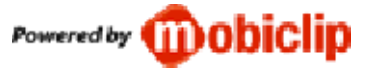

DIGITAL SOUND ELEMENTS (A)

This product uses Digital Sound Elements by Procyon Studio.

THIS SOFTWARE USES A FONT THAT IS EITHER MADE BY OR CREATED BASED ON A FONT MADE BY FONTWORKS INC. WHICH HAS BEEN MODIFIED TO ACCOMMODATE THE SOFTWARE DESIGN.

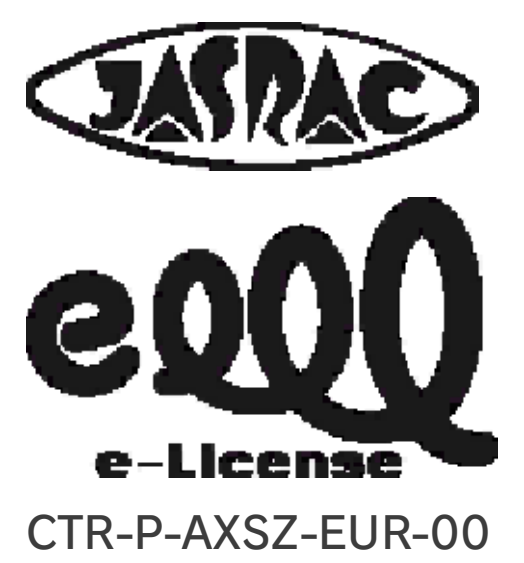

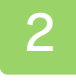

#### Come iniziare

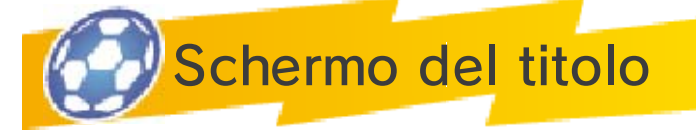

### NUOVA PARTITA

Inizia a giocare una nuova partita. Scegli un nome per il tuo file di salvataggio e inseriscilo usando

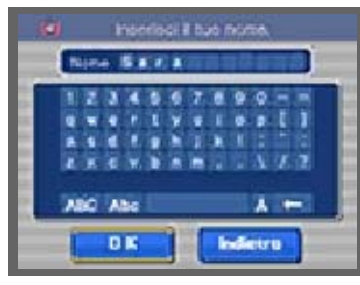

la tastiera a schermo. Puoi anche selezionare i caratteri con  $\oplus$  o  $\odot$  e confermare con  $A$ . Tocca  $\blacksquare$  o premi  $\circled{B}$  per cancellare un carattere. Per iniziare la partita, seleziona OK.

# **CONTINUA**

Continua a giocare una partita salvata in precedenza. Tocca CONTINUA sullo schermo del titolo e poi seleziona lo slot di salvataggio desiderato per riprendere a giocare.

# COLLEGAMENTO

Comunica attraverso SpotPass, StreetPass e la comunicazione wireless. Tocca COLLEGAMENTO sullo schermo del titolo, poi prosegui selezionando il file di salvataggio per entrare nel menu collegamento.

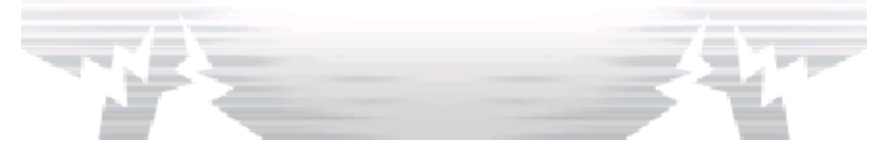

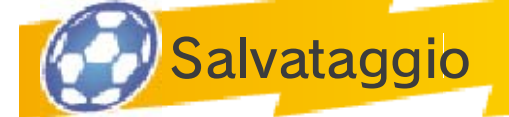

Per salvare i tuoi progressi, seleziona SALVA nel menu principale (vedi pag. 13).

♦ Non spegnere la console, non rimuovere la scheda di gioco e non premere nessun pulsante durante il salvataggio.

Numero di slot di salvataggio disponibili: 1

Premi START nel corso del gioco per sospendere la partita. Seleziona quindi SÌ per abbandonarla e tornare allo schermo del titolo. Come abbandonare il gioco

◆ Se abbandoni la partita, i tuoi progressi non verranno salvati.

Non spegnere la console, non estrarre la scheda di gioco/la scheda SD e non riavviare la console durante il salvataggio. Non lasciare che sui terminali si accumuli sporco. Questi comportamenti potrebbero causare la perdita di dati. Non usare accessori o software per modificare i dati di salvataggio, poiché ciò potrebbe rendere impossibile il proseguimento del gioco o provocare la perdita di dati salvati. Qualsiasi modifica ai dati è permanente, pertanto fai attenzione.

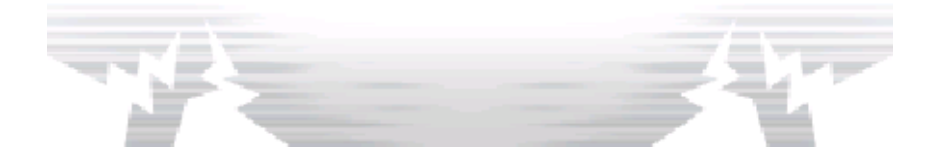

## Menu principale

Per giocare puoi utilizzare sia i pulsanti che i comandi del touch screen. Di seguito sono illustrati i comandi del menu principale (vedi le pagg. 10-13).

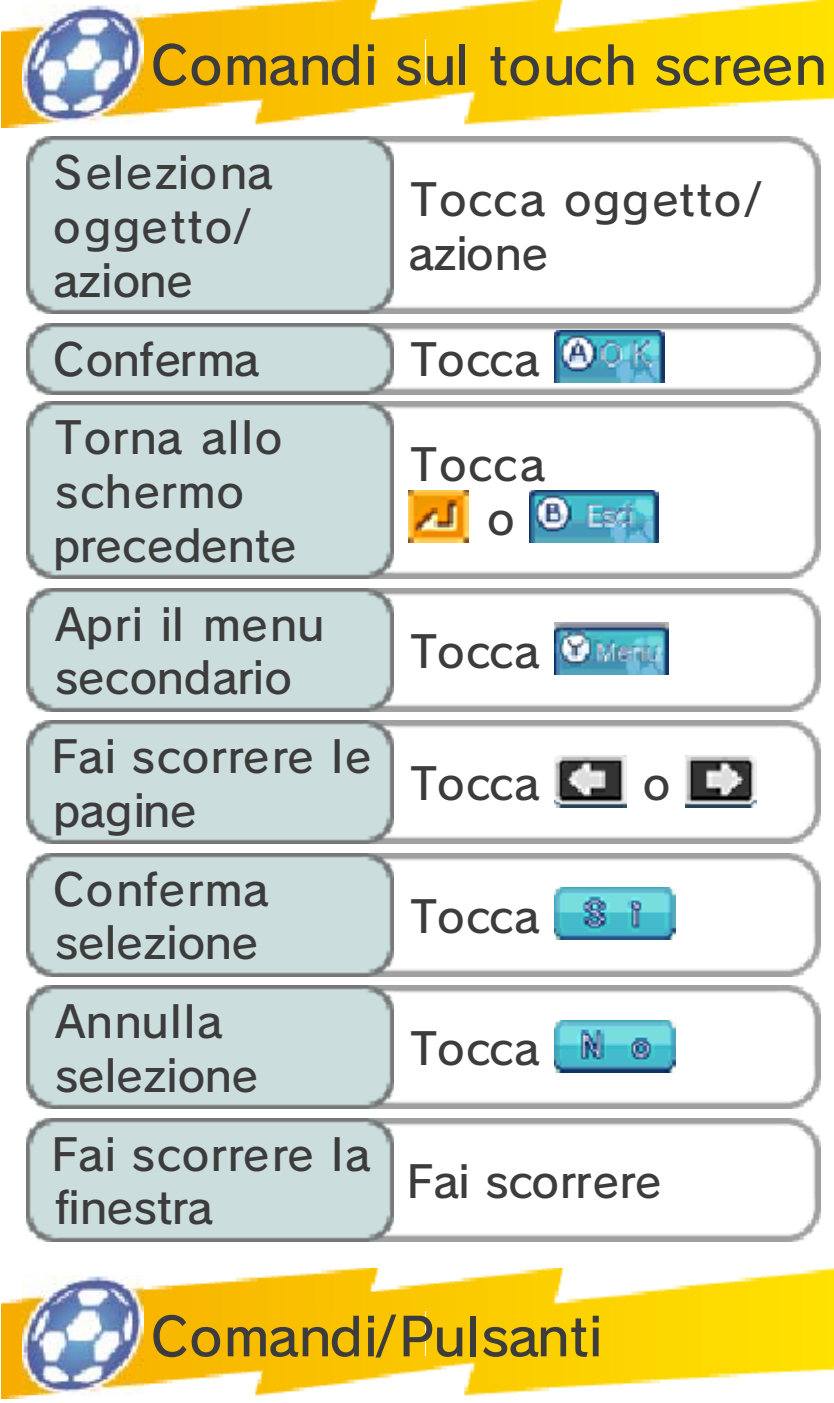

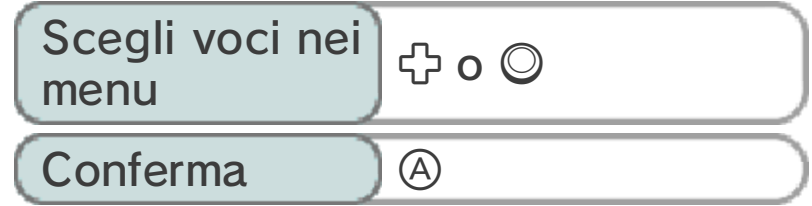

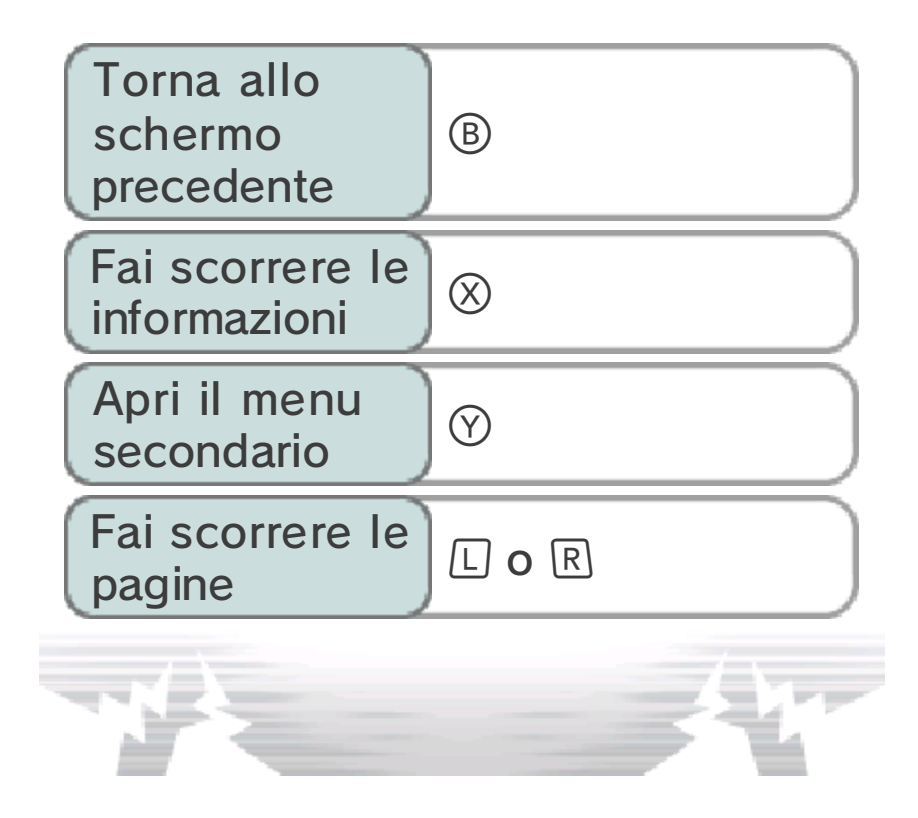

Puoi usare sia lo stilo che i pulsanti per controllare i tuoi personaggi in questa modalità (vedi le pagg. 7-14).

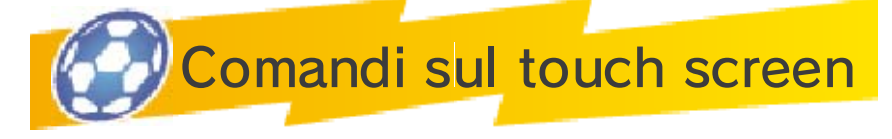

**Spostamento** 

Per muovere i personaggi in tuo controllo, tocca il touch screen e fai scorrere lo stilo nella direzione in

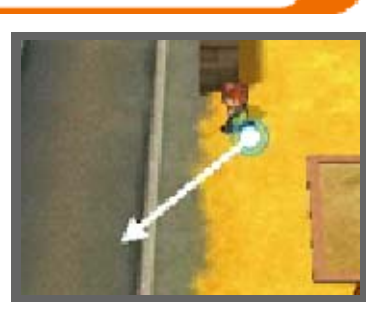

cui vuoi spostarli: per farli correre, fai scorrere lo stilo verso un punto lontano!

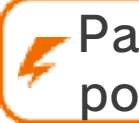

Parla/Esamina/Apri le porte

Le icone  $\mathbf{B}$ ,  $\mathbf{B}$  e  $\mathbf{D}$ appariranno sopra gli oggetti o le persone con cui puoi interagire. Per parlare con gli altri

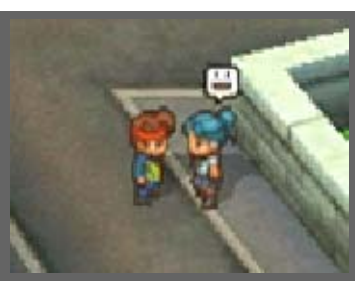

personaggi, esaminare un oggetto, oppure aprire gli scrigni e le porte, tocca queste icone.

◆ Anche quando l'icona non è visibile, puoi toccare un personaggio o uno scrigno lontano e il tuo personaggio si avvicinerà automaticamente per interagirci.

# Fare scorrere il testo

Quando hai finito di leggere un messaggio di testo, tocca il touch screen con lo stilo per visualizzare il messaggio successivo.

### Comandi della mappa

Tocca una destinazione sulla mappa per raggiungerla.

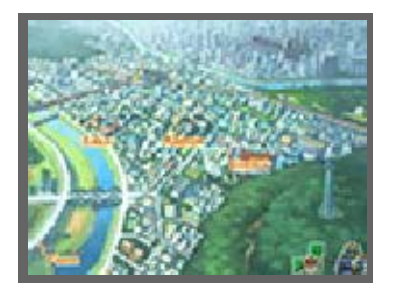

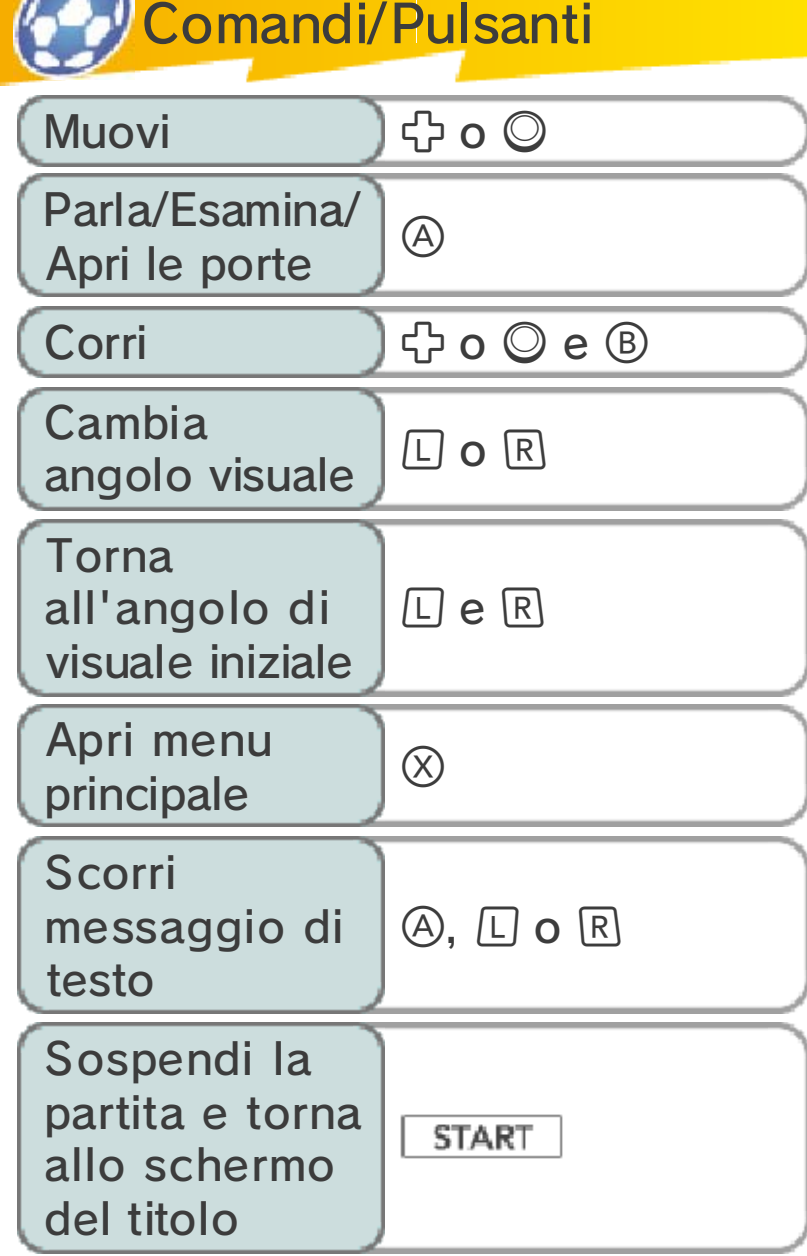

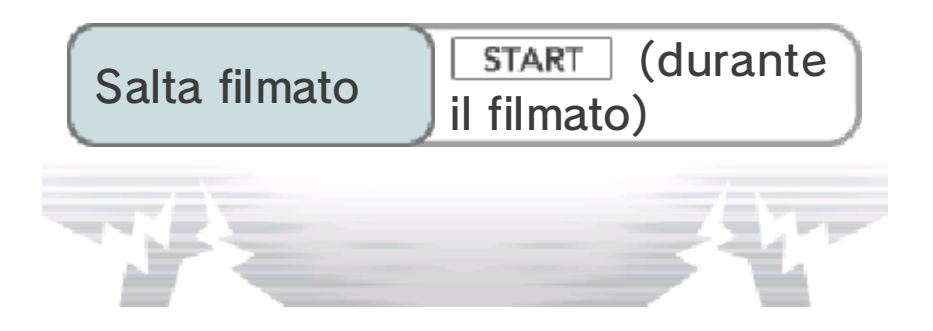

#### 6 Modalità Incontro

Di seguito sono illustrati i comandi della modalità Incontro (vedi le pagg. 15-23). Per giocare in questa modalità, dovrai usare principalmente il touch screen.

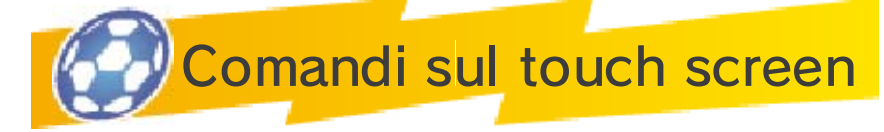

Fai scorrere lo stilo sul touch screen per muovere i giocatori in campo tracciando una linea nella

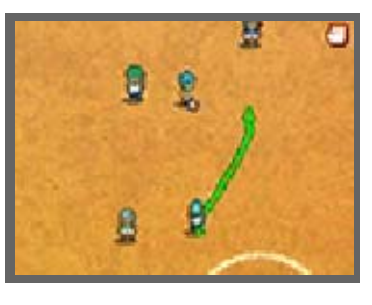

direzione in cui vuoi spostarli. Quando sei in possesso della palla, tocca un altro giocatore per passargli la palla oppure tocca la porta per eseguire un tiro! Per maggiori informazioni su questi comandi, vedi le pagg. 17-20.

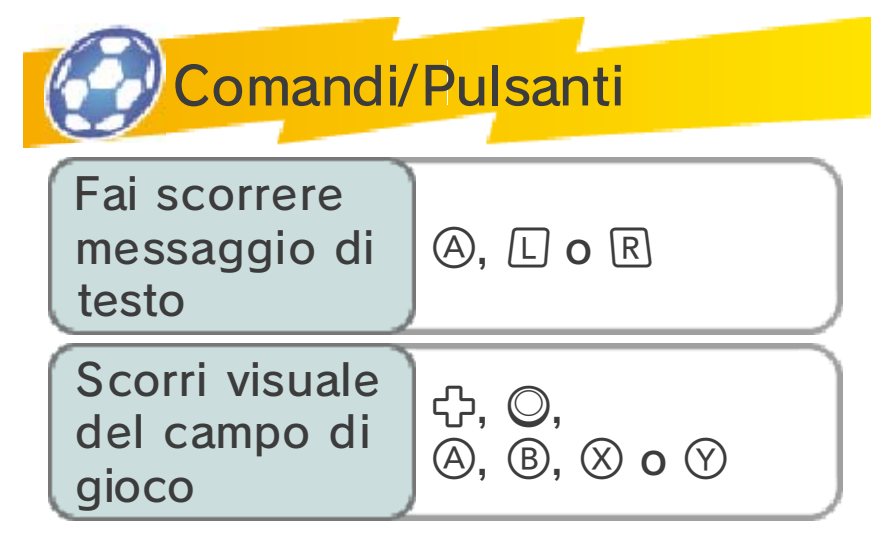

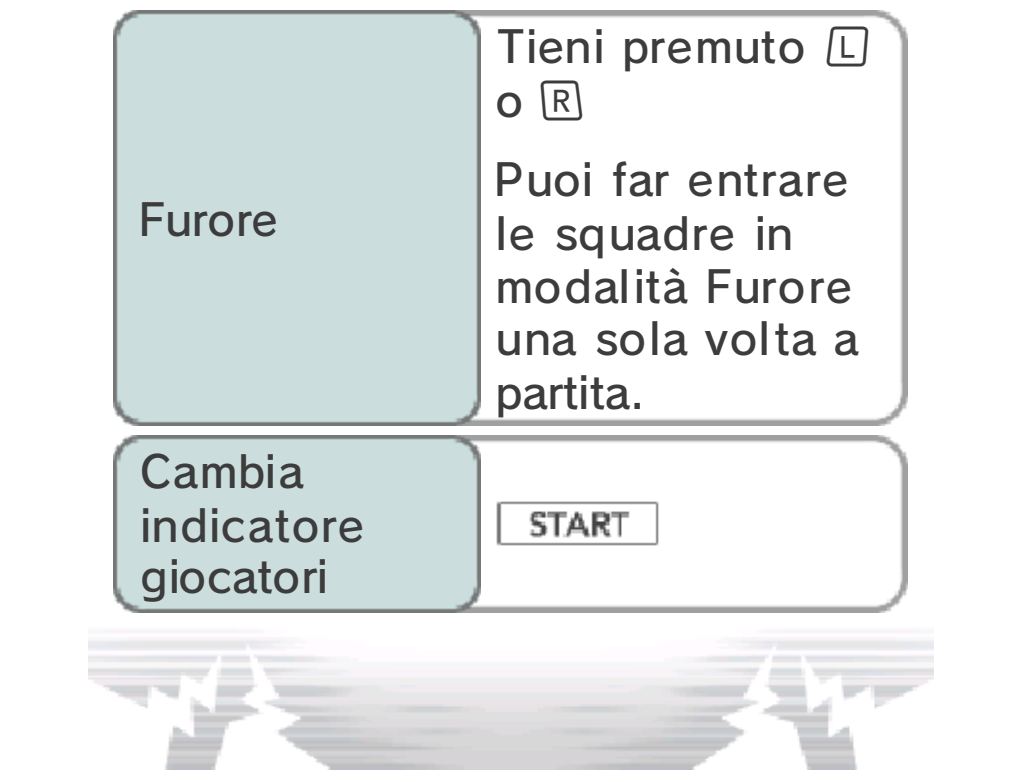

## Schermo di gioco

Immergiti nella storia esplorando le varie aree di gioco e parla con i personaggi che incontri sul tuo cammino. Mentre gironzoli, alcuni giocatori di altre squadre potrebbero sfidarti a calcio (vedi pag. 28).

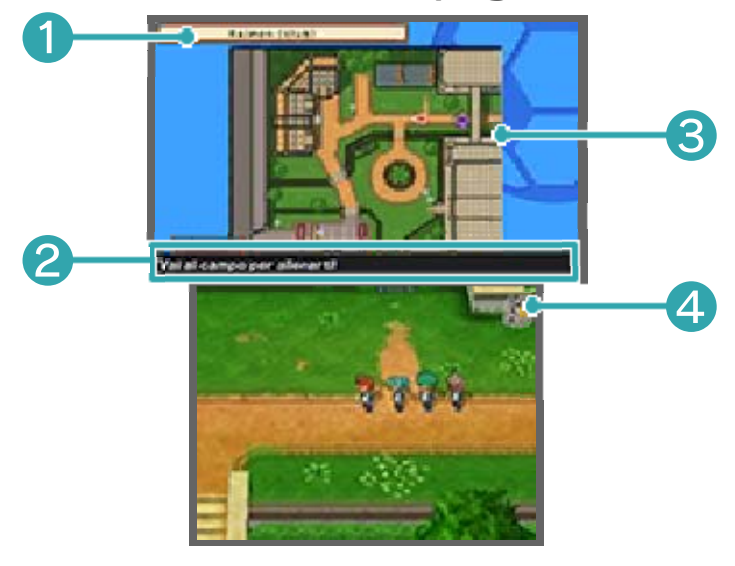

**O** Nome Iuogo attuale

❷ Obiettivo

Indica l'obiettivo da raggiungere: completalo e potrai avanzare nella storia.

❸ Posizione attuale

Puoi vedere cosa c'è nell'area circostante.

- **Posizione e direzione attuali**
- **Persone e animali**
- *S* Direzione da seguire
- **P** Destinazione

Punti di recupero (vedi pag. 9)

- **O**  $\bullet$  **W** Negozi (vedi pag. 9)
- **D** Training point (vedi pag. 28)

4 Icona del menu principale

Tocca quest'icona per fare apparire il menu principale (vedi le pagg. 10-13).

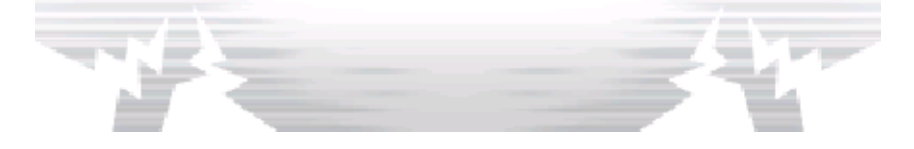

#### **Mappe**

Quando abbandoni un'area, usa la mappa per selezionare la destinazione successiva. La tua

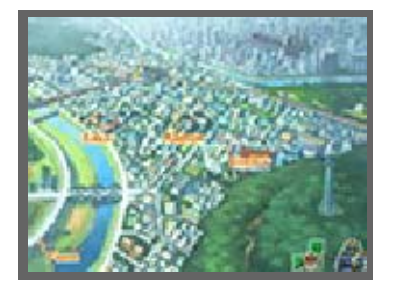

posizione attuale sarà indicata da quest'icona: <del>®</del>

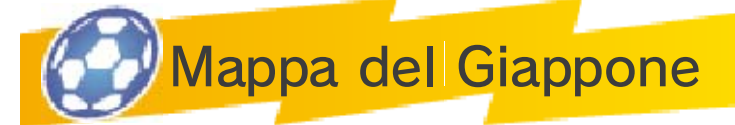

Tocca  $\mathbf{I}$  sulla mappa per visualizzare la mappa del Giappone. Man mano che avanzi

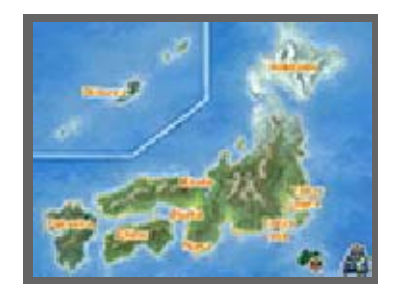

nella storia, potrai accedere a tante aree differenti.

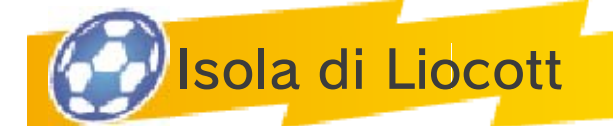

 $Tocca$   $\triangle$  sulla mappa del Giappone per raggiungere l'isola di Liocott con il jet Inazuma. Scegli

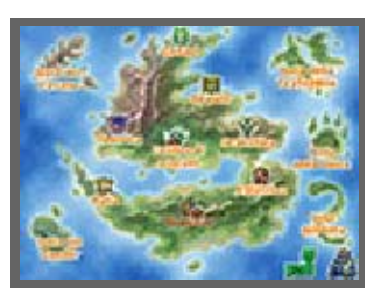

l'area da visitare come faresti con una destinazione sulla mappa.

#### Aree accessibili

Nuove aree diverranno accessibili dopo aver trovato le mappe nascoste negli scrigni, oppure facendo progressi nelle amichevoli o nella storia.

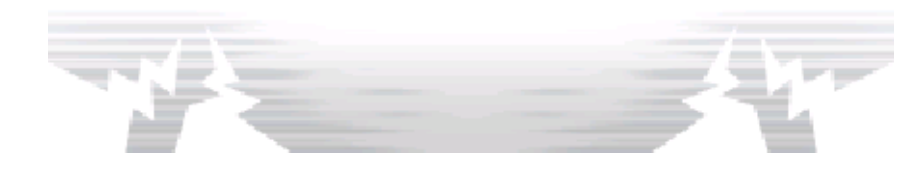

Servizi

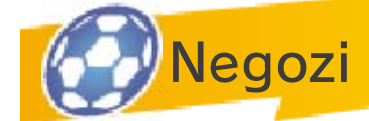

Usa i Punti Passione per acquistare nuovi oggetti! Parla con il negoziante, scegli l'oggetto

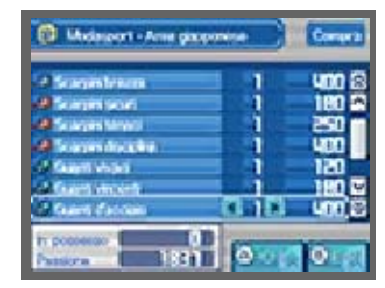

che preferisci e poi tocca le frecce **L** per selezionare la quantità desiderata. Per confermare l'acquisto, basterà toccare OK.

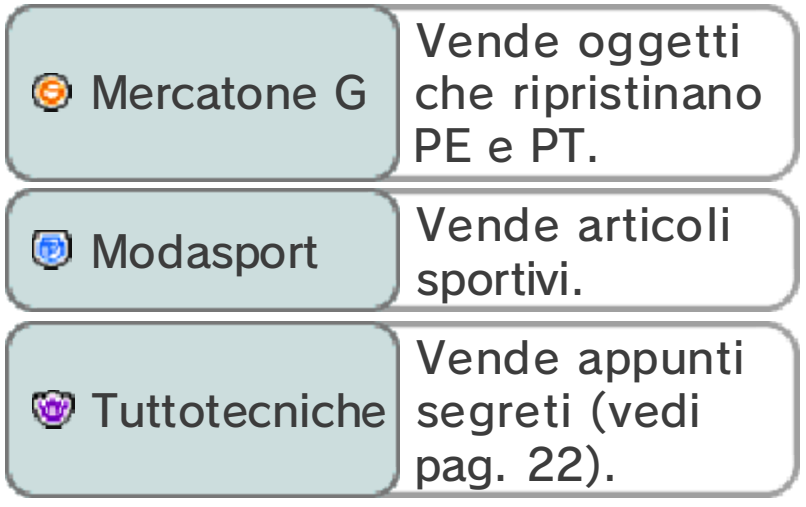

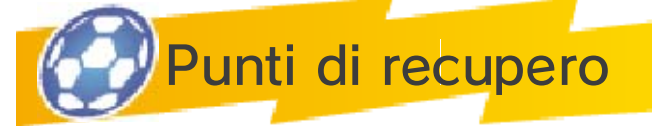

Qui puoi recuperare tutti i PE (Punti Energia) e i PT (Punti Tecnica) dei giocatori (vedi pag.

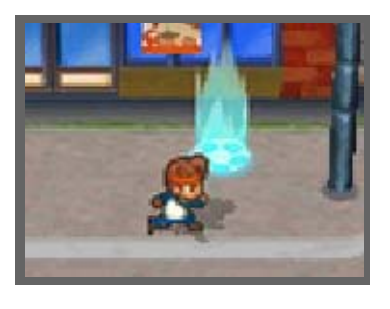

14). Usa i Punti Passione per rimettere la tua squadra in piena forma.

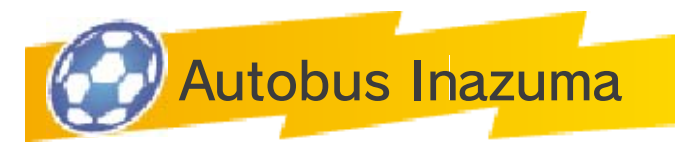

Una volta raggiunto un certo punto nella storia, potrai accedere all'autobus Inazuma sia

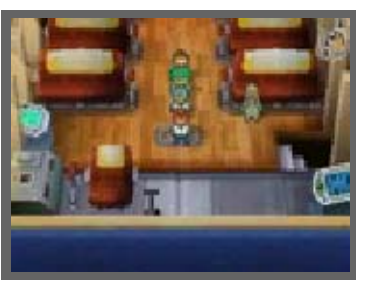

abbandonando l'area in cui ti trovi che toccando  $\triangle$  sullo schermo della mappa. Sull'autobus Inazuma potrai avvalerti di varie funzioni che ti permetteranno di avanzare nel gioco.

♦ Usa gli alloggi per organizzare la tua squadra e ingaggiare nuovi giocatori.

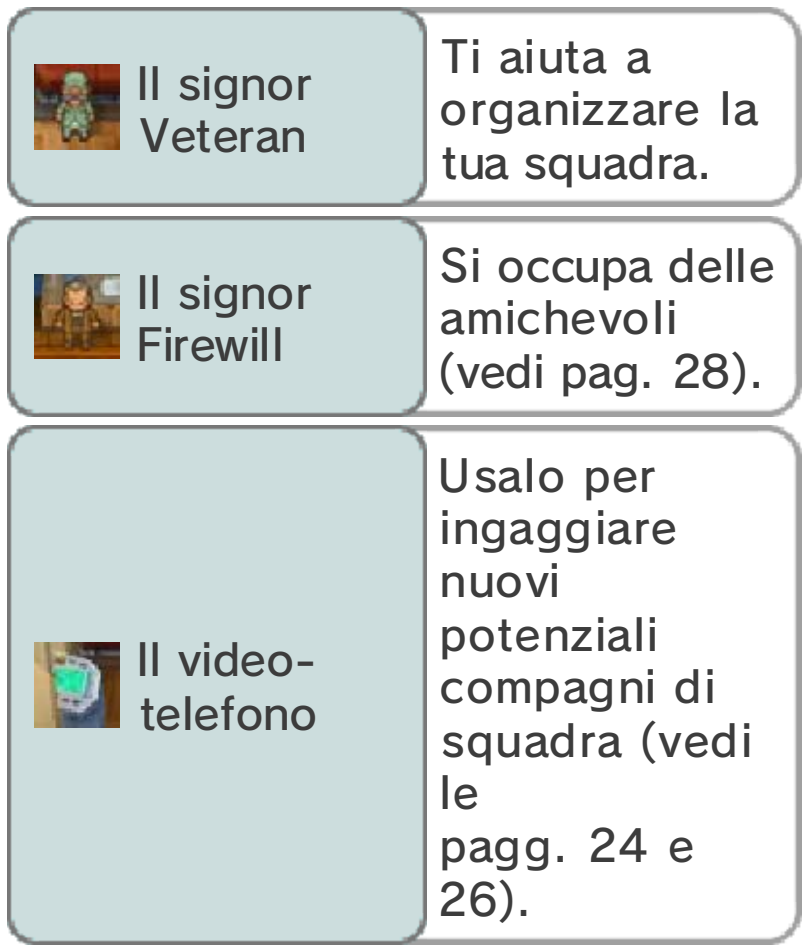

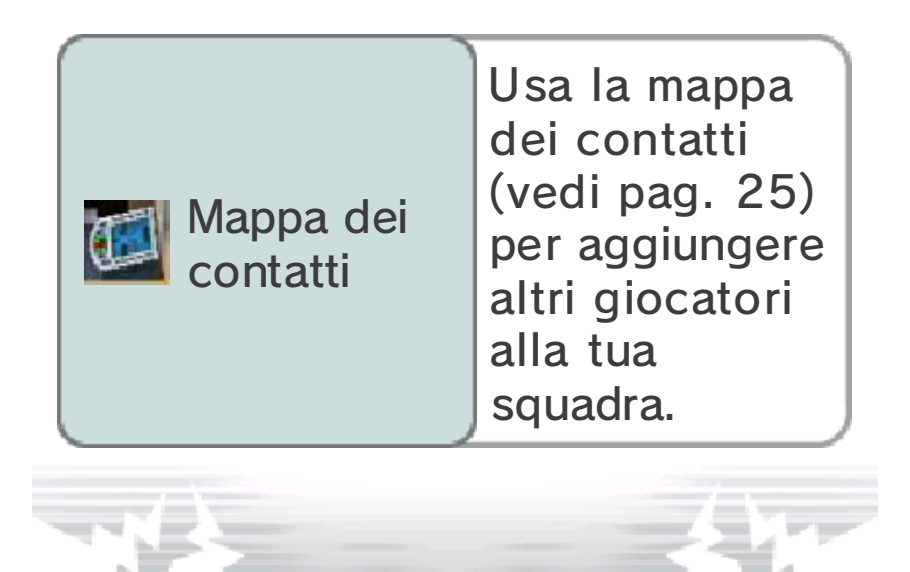

Nella modalità Storia, premi  $\otimes$  o tocca  $\triangle$  sul touch screen per aprire il menu principale.

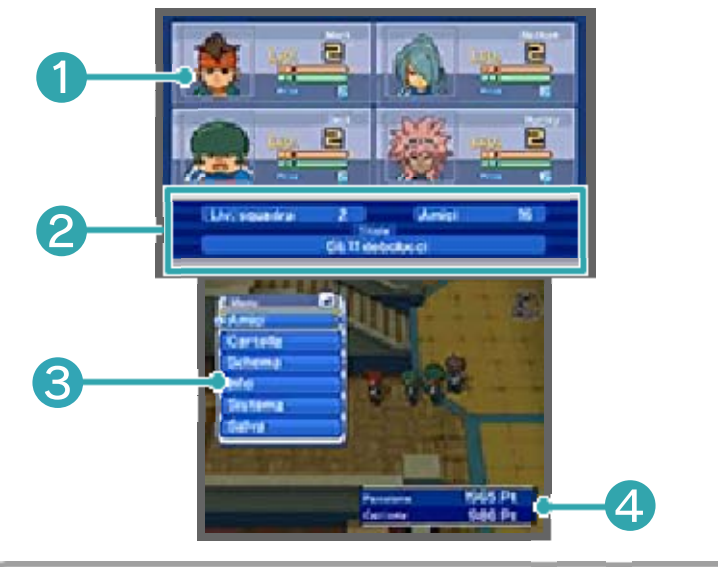

**O** Gruppo attuale

Mostra gli amici che fanno attualmente parte del tuo gruppo e che giocheranno le sfide (vedi pag. 28), nonché il loro livello, i PE e i PT (vedi pag. 14) e l'esperienza necessaria per raggiungere il livello successivo.

❷ Informazioni sulla squadra

Mostra il numero totale di amici, il livello e il titolo della squadra.

❸ Menu principale (vedi le pagg. 11-13)

Da questo menu puoi organizzare la tua squadra, usare gli oggetti, imparare nuove tecniche speciali e consultare le informazioni disponibili.

**4 Punti Passione e Punti Carisma** 

Vinci le partite e le sfide o apri

determinati scrigni per ottenere più punti!

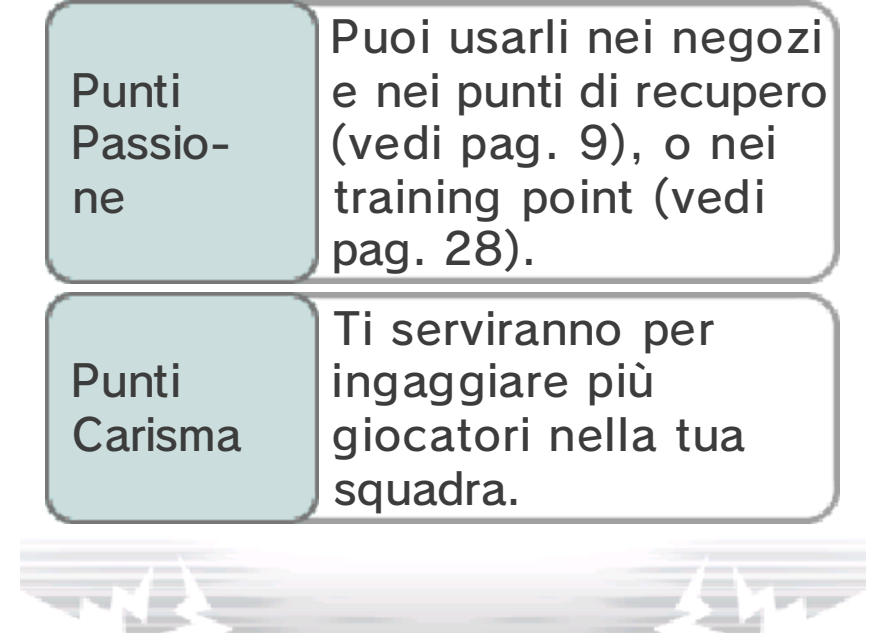

## Menu principale 1

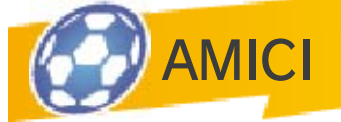

Qui puoi vedere le informazioni sui tuoi amici e organizzare la tua squadra.

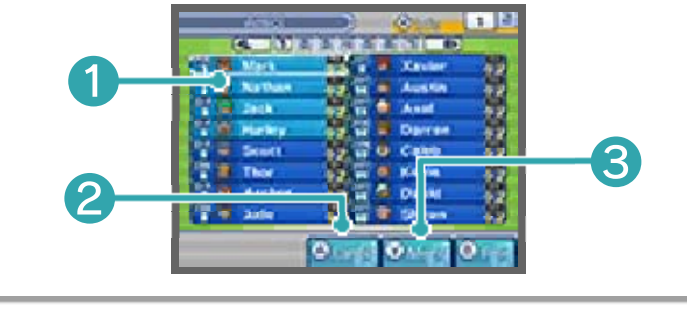

❶ Lista amici

I primi quattro personaggi sono quelli che fanno parte del tuo gruppo e che giocheranno le sfide (vedi pag. 28). I primi 16 giocatori, invece, costituiscono la squadra che userai per affrontare gli incontri. I giocatori di colore marrone rappresentano le tue riserve.

 $\blacklozenge$  I personaggi con l'icona  $\blacksquare$  sono giocatori importanti a cui non puoi rinunciare. Quando l'icona si illumina, il giocatore corrispondente non può essere sostituito.

❷ CAMBIA

Tocca quest'icona o premi  $\circledA$  dopo aver selezionato un amico per sostituirlo con un altro giocatore.

❸ MENU

Questa voce ti permette di cambiare l'equipaggiamento dei tuoi giocatori e usare nuove tecniche speciali (vedi pag. 22), utilizzare gli oggetti e ordinare i tuoi amici.

Parametri giocatore

**Ciascun** personaggio è caratterizzato da diversi "parametri".

Il valore

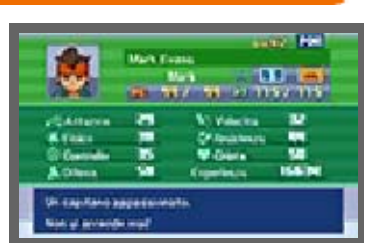

complessivo di tutti i parametri cresce man mano che i giocatori acquisiscono maggiore esperienza e salgono di livello!

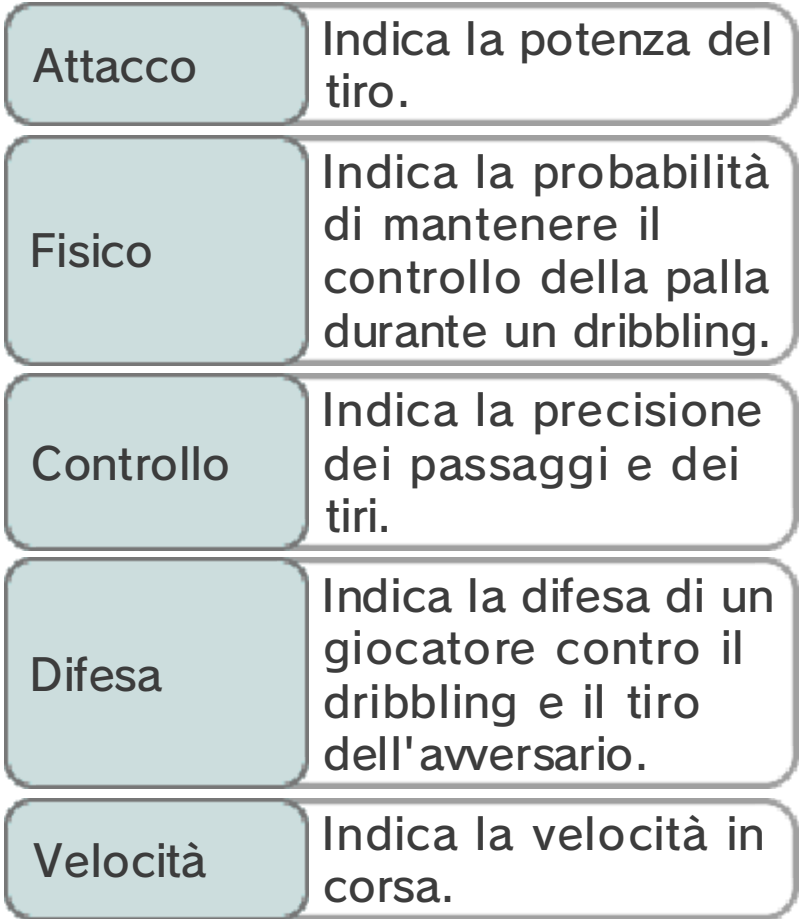

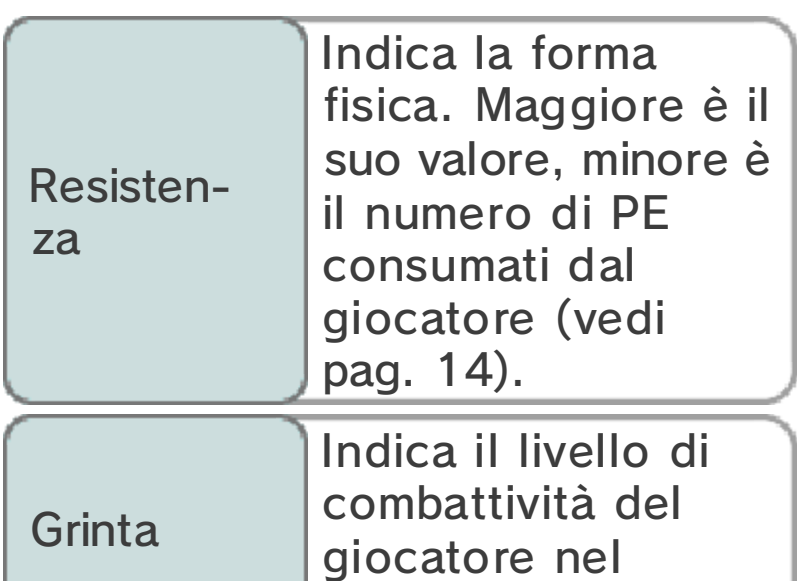

## Equipaggiamento

Seleziona MENU, poi EQUIP. per cambiare l'equipaggiamento dei tuoi giocatori e

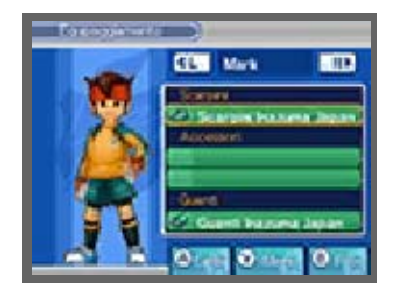

conquistare la palla.

aumentarne i parametri.

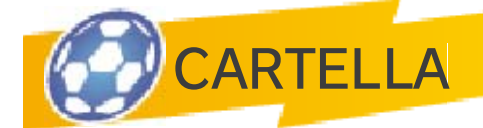

Ti consente di visualizzare gli oggetti, l'equipaggiamento e le tecniche speciali in tuo possesso.

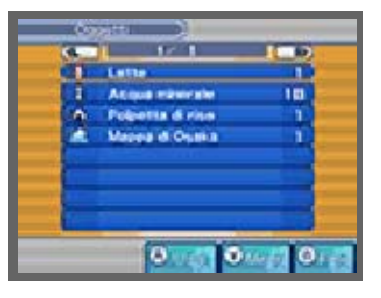

Quando vuoi usare un oggetto, selezionalo e poi tocca il personaggio a cui desideri assegnarlo. L'effetto degli oggetti è riportato sullo schermo superiore.

◆ Puoi ottenere nuovi oggetti vincendo sfide e partite, aprendo gli scrigni o acquistandoli nei

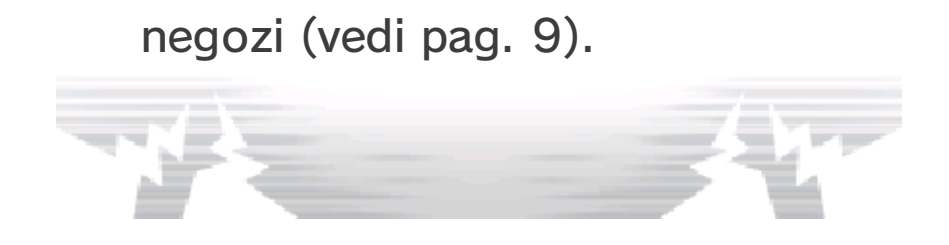

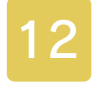

## Menu principale 2

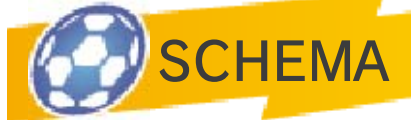

Cambia lo schema della tua squadra per giocare in modalità Storia, alle sfide e agli incontri wireless.

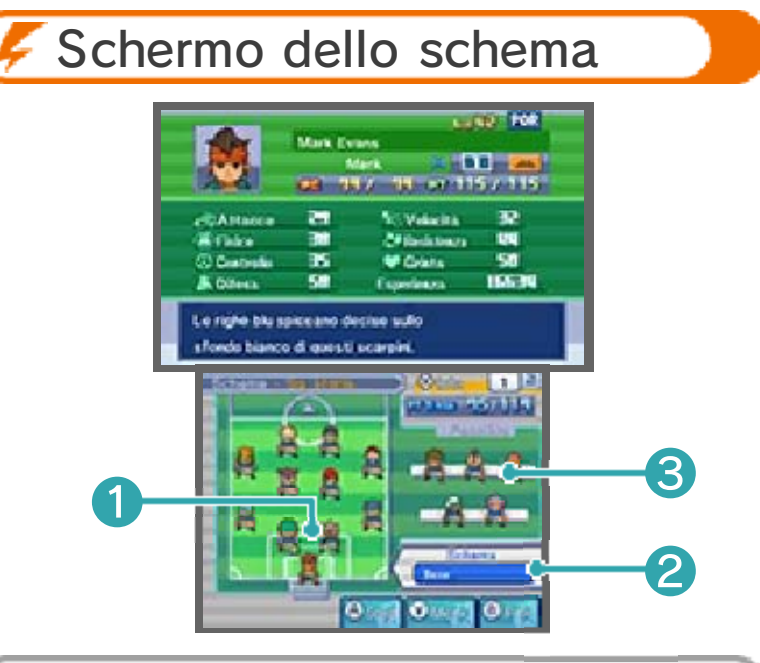

❶ Giocatori in campo

Quando selezioni un giocatore, questo appare circondato da una linea bianca tratteggiata e puoi visualizzare tutti i suoi parametri sullo schermo superiore.

❷ Schema attuale

❸ Giocatori in panchina

# Cambiare lo schema

Seleziona SCHEMA per scegliere la formazione da un elenco con svariate alternative!

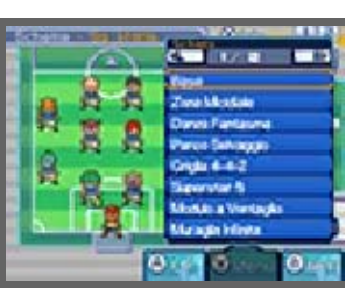

## Cambiare giocatore

Usa lo stilo per cambiare i giocatori o selezionane uno con A e muovilo nel campo con  $\oplus$  o  $\bigcirc$ .

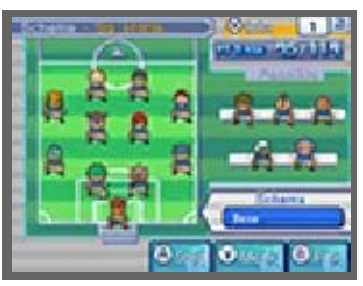

♦ Usa lo stesso metodo per mettere in campo le riserve.

Giocatore chiave

Seleziona GIOC. CHIAVE nel menu secondario per nominare il capitano della tua squadra. Le abilità

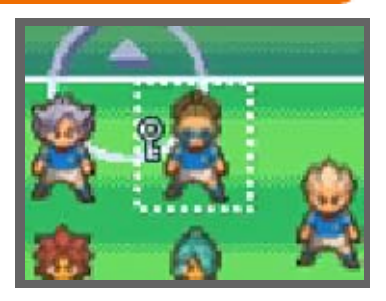

dell 'intera squadra cambieranno in base alle caratteristiche del giocatore chiave selezionato.

Tattiche speciali

Seleziona TATTICHE SPECIALI (vedi pag. 20) dal menu secondario per visualizzare le

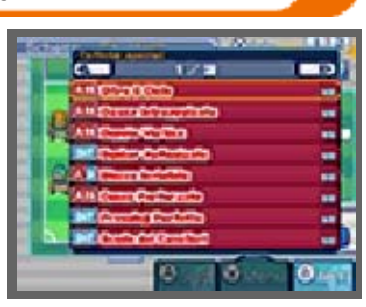

tattiche apprese dai tuoi giocatori.

 $\blacklozenge$  Puoi apprendere nuove tattiche speciali durante l'incontro oppure trovarle in determinati scrigni.

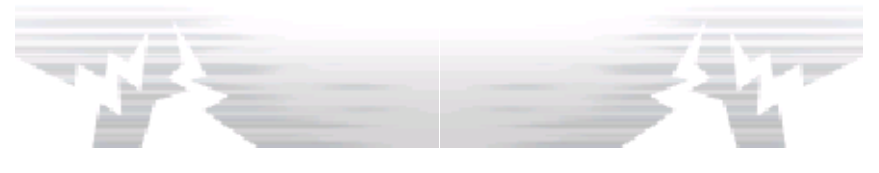

### Menu principale 3

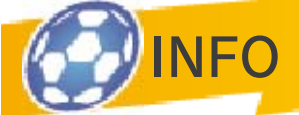

Qui puoi trovare tutte le informazioni sulla tua squadra, sui tuoi amici e sulle tecniche speciali.

Blog

Riassume le notizie relative agli eventi dell'Inazuma Japan.

◆ **●** appare a schermo ogni volta che è disponibile un nuovo articolo nel blog.

Album calciatori

Fornisce informazioni relative ai tuoi compagni di squadra e agli avversari.

Stato

Usa il tuo telefonino per avere informazioni sull'ingaggio, il reclutamento e la posizione dei giocatori.

**Divisa** 

Cambia la divisa per gli incontri wireless e le amichevoli.

Collegamento incontri wireless

Visualizza i risultati degli incontri wireless.

Classifica FFI

Visualizza i risultati e la classifica attuale del campionato FFI (Football Frontier International).

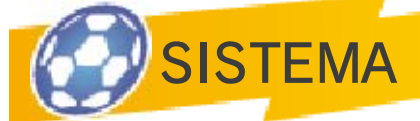

Contiene molte opzioni di sistema. Da qui puoi cambiare le impostazioni dei comandi, il volume, oppure vedere i tutorial. Puoi anche consultare i tuoi record, come il punteggio più alto e il capocannoniere.

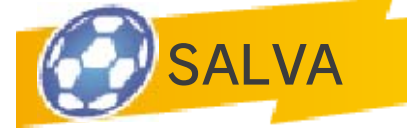

Tocca lo slot di salvataggio o premi per salvare i tuoi progressi. Non spegnere la console prima di aver completato il salvataggio.

♦ Non spegnere la console, non estrarre la scheda di gioco/la scheda SD e non riavviare la console durante il salvataggio.

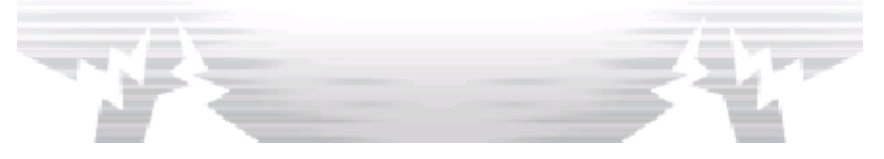

# 14 PE/PT/PTT

PE e PT si esauriscono gradualmente durante le sfide e gli altri incontri.

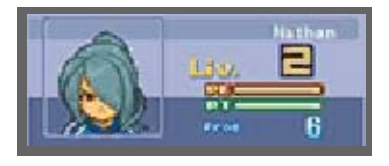

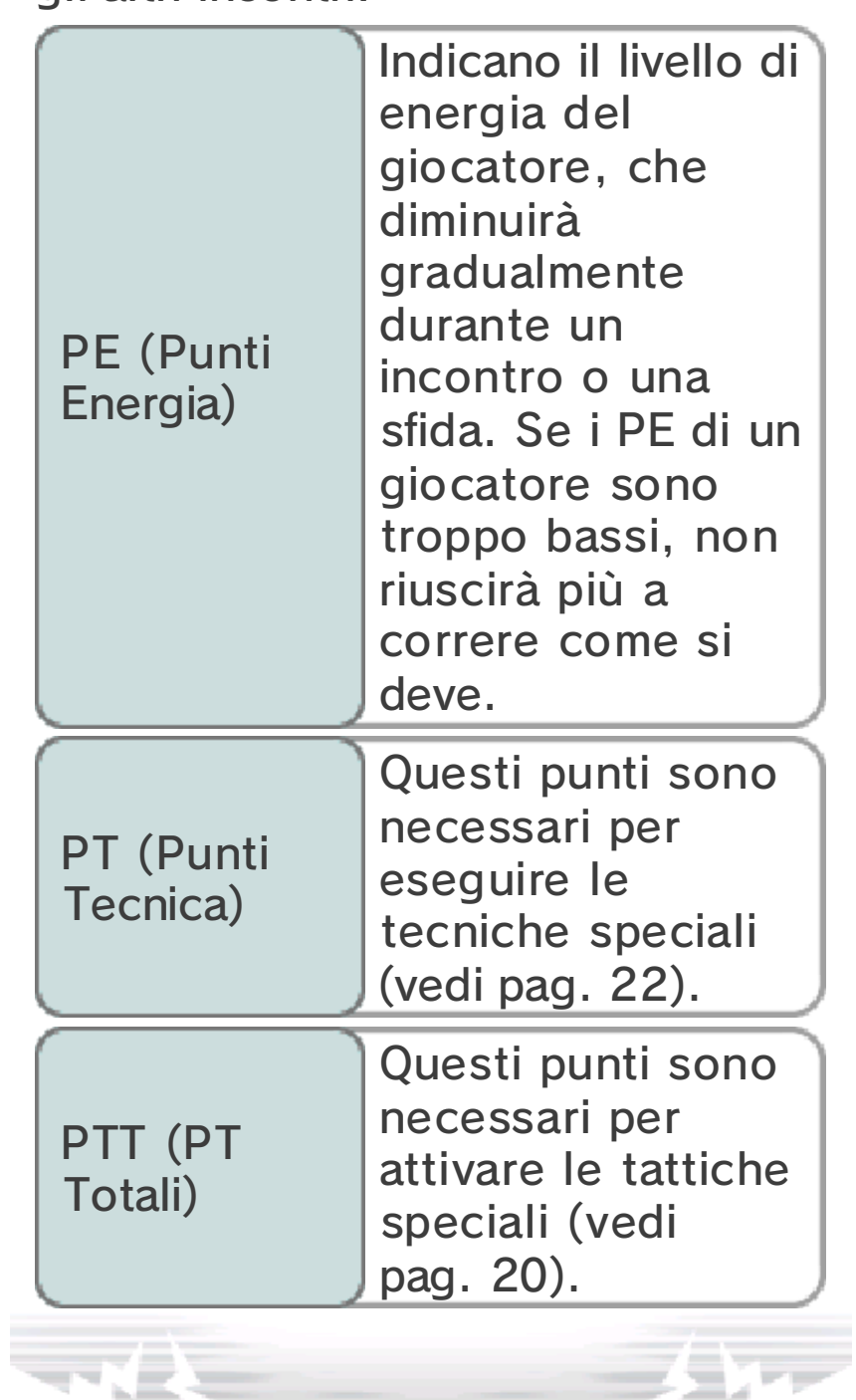
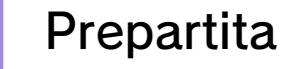

Quando inizi una partita contro un'altra squadra, il gioco entra in modalità Incontro. Usa lo stilo durante le sfide e le partite!

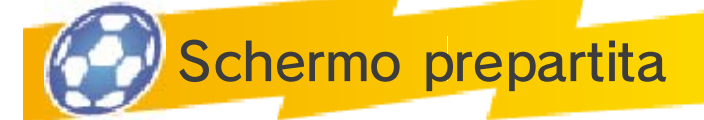

Seleziona OK dopo aver confermato e organizzato la tua squadra. Controlla quindi lo schema utilizzato dagli avversari e seleziona nuovamente OK. Tocca GIOCA per cominciare a giocare.

♦ Visualizzerai questo schermo durante ogni pausa, prima dell'inizio del secondo tempo o dopo un goal. Tocca GIOCA o CONTINUA per riprendere a giocare.

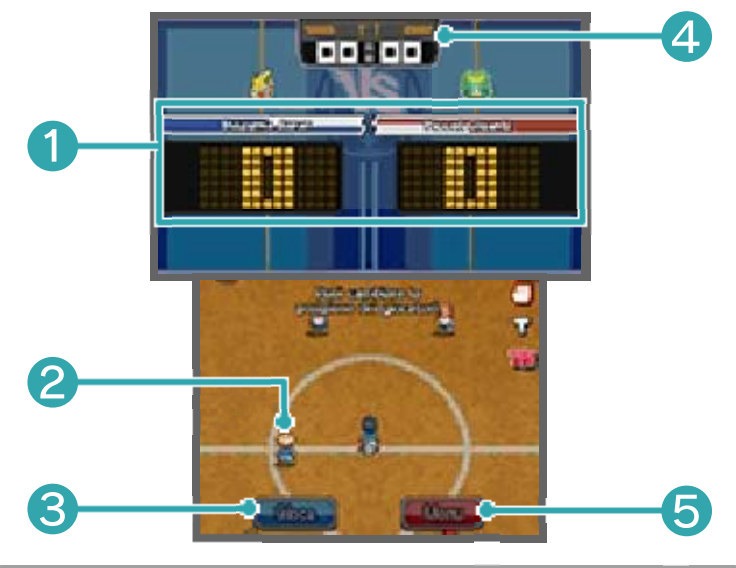

❶ Punteggio

Il punteggio della tua squadra appare a sinistra, mentre quello degli avversari a destra.

❷ Posizione giocatore

Usa lo stilo per cambiare la posizione dei tuoi giocatori prima dell 'inizio di un incontro o quando riprendi a giocare.

❸ GIOCA

Tocca quest'opzione per iniziare l'incontro.

**4** Tempo trascorso

Mostra i minuti già passati nel tempo di gioco in corso.

❺ MENU

Modifica il tuo schema, utilizza gli oggetti e organizza la tua squadra.

♦ Il numero di oggetti che puoi usare durante una partita è limitato.

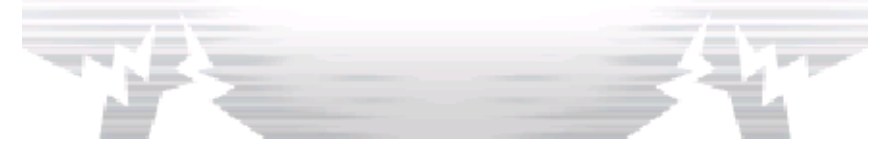

# 16 Schermo partita

Tocca un giocatore e fai scorrere lo stilo sul touch screen per farlo muovere in una direzione. Per scorrere la visuale del campo di gioco, puoi usare  $\bigoplus$  o  $\bigcirc$  e anche  $\bigcircledA$ ,  $B, \emptyset$  e  $\emptyset$ .

◆ Premi START per visualizzare i dettagli di ogni giocatore come, ad esempio, l'elemento.

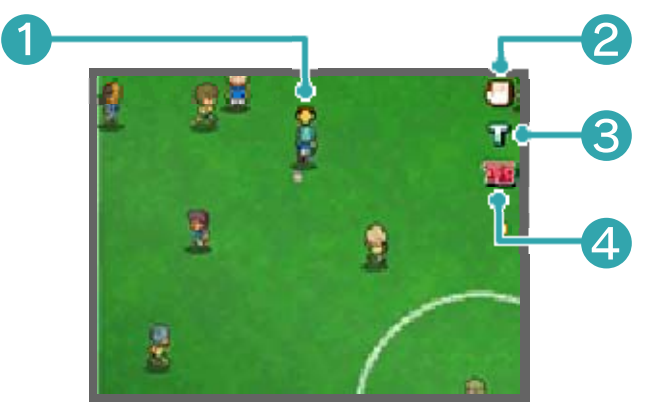

❶ Indicatore di possesso palla

Quest'icona appare sopra il giocatore in possesso di palla.

❷ Icona a forma di mano

Tocca quest'icona per mettere in pausa l'incontro. In questo modo puoi sfruttare il tempo a disposizione per rivedere le tue tattiche di gioco, lo schema adottato o programmare la tua prossima mossa. Dopo aver messo in pausa, l'icona cambierà colore e non potrai sospendere l 'incontro per un breve lasso di tempo.

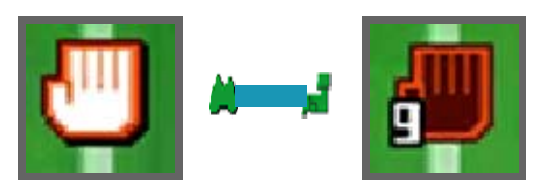

# ❸ Icona T

Toccala per effettuare un tiro o utilizzare una tecnica di tiro da lontano (vedi pag. 18), a condizione che il giocatore che controlli abbia abbastanza PT.

4 Icona TS

Toccando quest'icona puoi usare le tattiche speciali (vedi pag. 20).

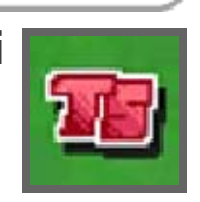

Suggerimenti di gioco

Le immagini illustrate di seguito appaiono a schermo durante l'incontro.

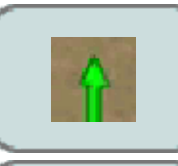

Indica la direzione in cui corre il giocatore.

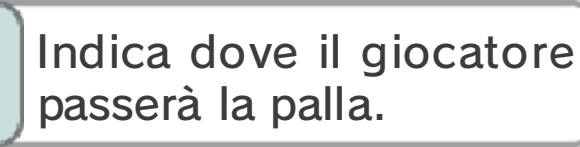

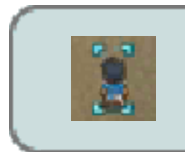

Indica il giocatore che stai controllando.

## Bonus bel gioco

Puoi ottenere i bonus bel gioco eseguendo abilmente una serie di passaggi o vincendo un

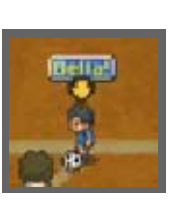

certo numero di scontri diretti. Acquisendo i bonus bel gioco, aumenterai la tua esperienza alla fine di ogni incontro.

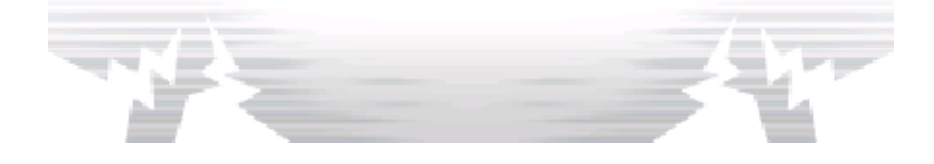

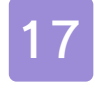

#### Movimenti e passaggi

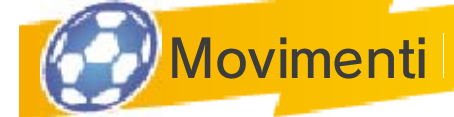

Fai scorrere lo stilo sul touch screen per muovere i giocatori in campo tracciando una linea nella

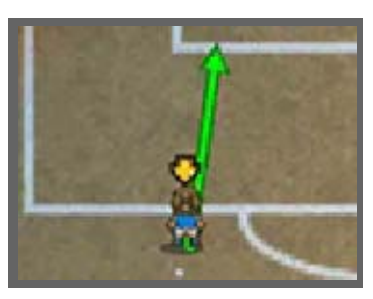

direzione in cui vuoi spostarli.

◆ Anche quando non muovi i tuoi giocatori, questi si spostano in automatico sul campo, seguendo l'azione in corso della partita.

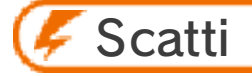

Quando avanzi con la palla, tocca ripetutamente il tuo giocatore con lo stilo per liberarti della marcatura di un avversario.

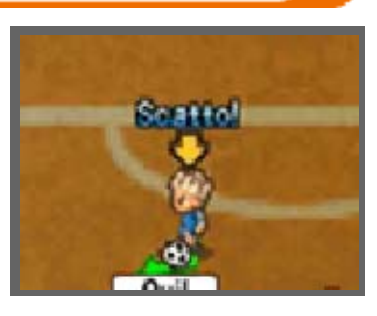

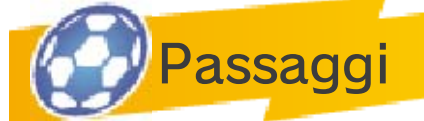

Quando sei in possesso della palla, tocca il punto in cui vuoi passarla. Procedi allo stesso modo

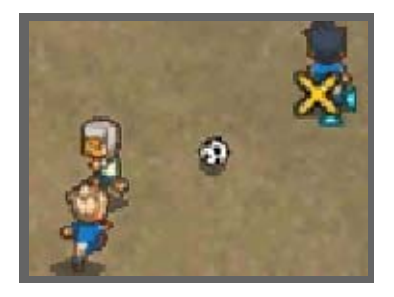

per dare il calcio di inizio e tirare i calci d'angolo.

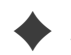

◆ Se passi il pallone a un giocatore

vicino alla porta avversaria, questi non può trovarsi oltre gli ultimi due difensori (l'ultimo difensore e il portiere). In caso contrario, sarà fischiato il fuorigioco e il pallone sarà assegnato agli avversari per un calcio di punizione.

Passaggi in profondità

Passa la palla in un punto più avanzato rispetto a uno dei tuoi compagni di squadra e questo correrà a prenderla.

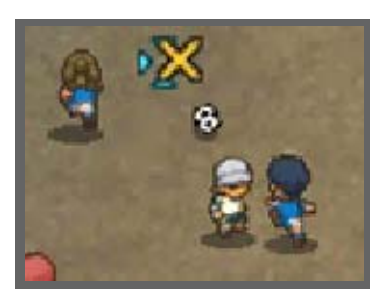

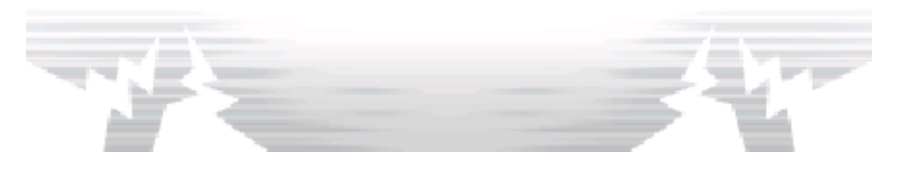

18 Tiri

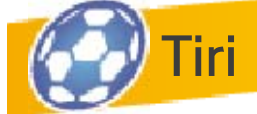

Mettiti in posizione di tiro e tocca la porta avversaria per fare gol. Prima di tirare, seleziona il tipo di tiro da

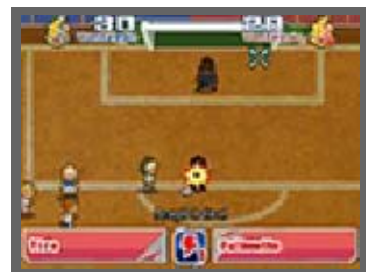

eseguire, la sua potenza e la traiettoria. Tocca l'icona a forma di fulmine per usare una tecnica speciale.

♦ Prima di scegliere il tipo di tiro da eseguire, puoi cambiarne la traiettoria tutte le volte che desideri.

**F** Tiro al volo

Puoi effettuare un tiro al volo passando la palla a un compagno che si trova vicino alla porta e poi toccando quest'ultima prima che lui riceva la palla. In questo modo aumenterai le probabilità di segnare, quindi metticela tutta!

Tiri da lontano

Tocca T per eseguire un tiro da lontano. Puoi anche usare una tecnica speciale contrassegnata

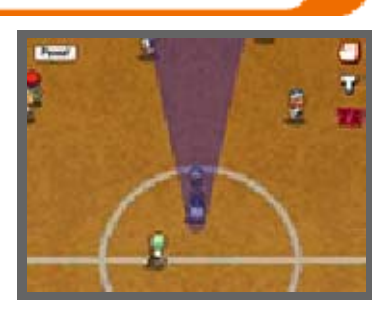

dall'icona L, a patto che il giocatore abbia abbastanza PT per eseguirla.

# Tiro a catena

Se un giocatore ha una tecnica speciale contrassegnata dall 'icona C e si trova nella stessa

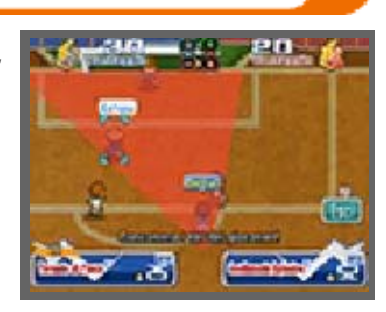

traiettoria del tiro, vuol dire che questo può unirsi a un altro giocatore per eseguire un tiro a catena.

# Blocca tiro

Se un giocatore ha una tecnica speciale contrasse-

gnata dall'icona B e si trova

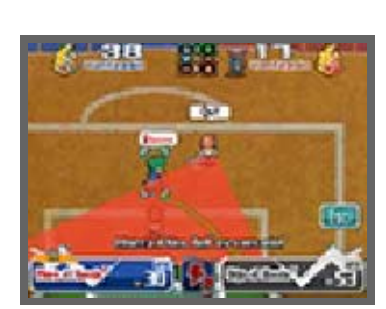

davanti alla porta avversaria, puoi provare a bloccarlo.

◆ Se la tecnica speciale dell'avversario è più forte della tua, potresti non essere in grado di bloccare il tiro. Tuttavia, riuscirai a ridurne la potenza.

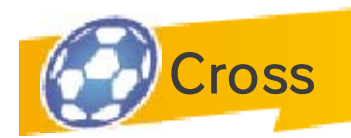

Attira il portiere fuori posizione, usando il tuo giocatore in possesso di palla, e poi effettua un

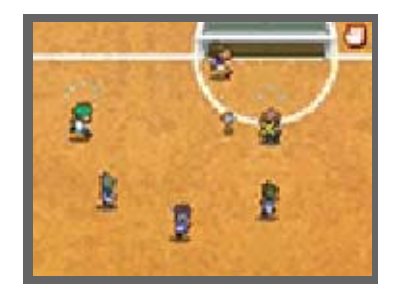

passaggio a un compagno che si trova di fronte alla porta per creare un'occasione da goal.

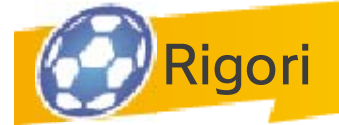

La squadra che attacca guadagna un calcio di rigore se quella che difende commette un fallo nella propria area. A volte, anche le sorti di una partita che finisce in pareggio si decidono ai rigori. Tocca il punto in cui indirizzare la palla o, nel caso tu sia il portiere, in cui tuffarti.

### **Funzione Super**

Durante i calci di rigore, puoi usare la funzione Super per aumentare fino a tre volte la potenza del tuo tiro o le possibilità di parare il calcio di rigore, nel caso tu sia il portiere.

# 19 Scontri diretti

Uno scontro diretto si verifica quando un giocatore che ha la palla entra in contatto con un avversario. Cerca di mantenere o di guadagnare il possesso del pallone scegliendo una delle azioni disponibili. Il risultato dell'azione dipenderà dal comando selezionato e dal valore del giocatore: più alto è il valore, maggiori sono le probabilità di successo.

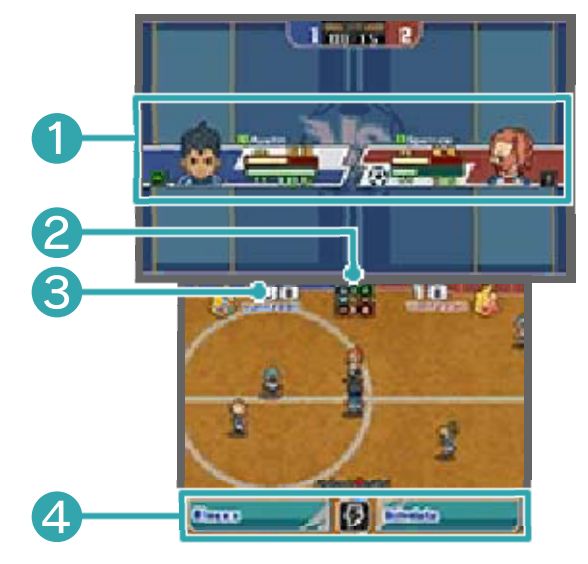

❶ Informazioni sul giocatore

Mostra l'elemento di ciascun giocatore (vedi pag. 21), i PE e i PT. Il giocatore in possesso di palla è indicato dall'icona  $\ddot{\mathbf{\Theta}}$ , visualizzata accanto alle sue informazioni.

❷ Tabella degli elementi

Il vento batte la montagna, l'albero batte il vento, il fuoco batte l'albero e la montagna batte il fuoco (vedi pag. 21)!

❸ Valore del giocatore

Questo numero si basa sui parametri e sull'elemento del giocatore: più alto è il valore, maggiori sono le possibilità di successo.

4 Azioni

Sulla sinistra appare l'azione raccomandata, mentre sulla destra quella più potente, ma anche più rischiosa. Per eseguire una tecnica speciale, puoi anche toccare l'icona a forma di fulmine.

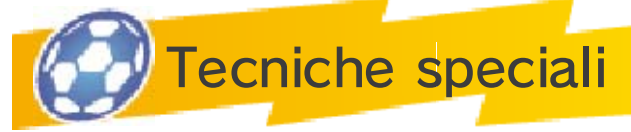

Durante un incontro o quando stai per tirare, puoi anche toccare l 'icona a forma di

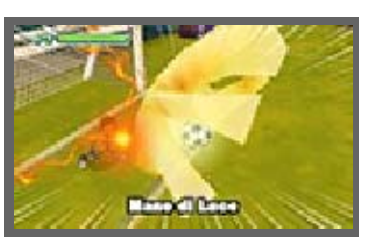

fulmine per eseguire una tecnica speciale in cambio di alcuni PT.

◆ Se anche l'avversario usa una tecnica speciale nello stesso momento, l'esito dipenderà dalle abilità di ciascun giocatore e dalla potenza di ciascuna delle tecniche speciali utilizzate.

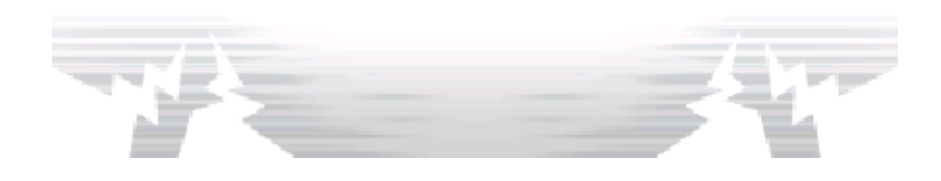

20 Furore e tattiche

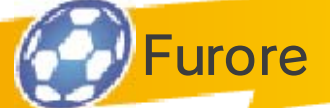

Quando la tua squadra entra in modalità Furore, i tuoi giocatori diventano momentaneamente più forti. L'efficacia dei tiri e la probabilità di successo negli scontri diretti aumentano notevolmente, così come la potenza delle tecniche speciali, che richiedono meno PT del normale. Quando l'indicatore si è svuotato del tutto, la squadra torna ai valori originari.

Tieni premuto  $\Box$  o  $R$  per attivare la modalità Furore. Ricorda che puoi farlo solo una volta a incontro, quindi

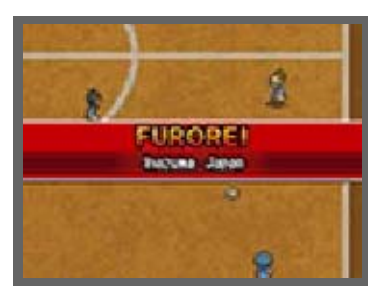

approfitta del Furore per segnare!

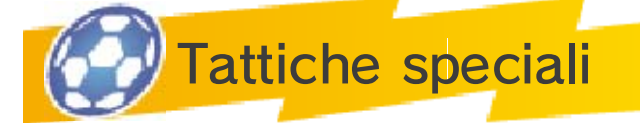

Tocca **per** per usare alcuni dei PTT ed eseguire una delle tattiche speciali della tua squadra. Dopo averne usata

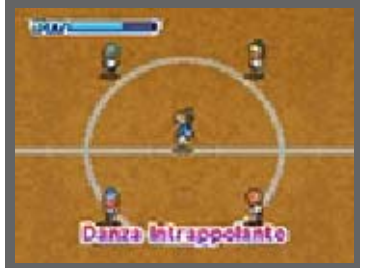

una, non potrai più utilizzarne per un breve lasso di tempo.

 $\blacklozenge$  Le categorie delle tattiche speciali sono: "Attacco", "Difesa", "Attacco/Difesa" e "Calci di rigore". Ogni categoria richiede un diverso numero di PTT.

♦ Come per le tecniche speciali, se un avversario usa una tattica speciale nello stesso momento, solo quella più potente verrà attivata.

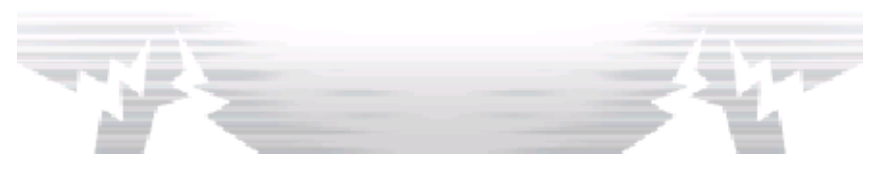

### 21 Elementi

Ogni giocatore e le tecniche speciali di cui dispone sono legati a un elemento. Ce ne sono quattro in totale: vento, albero, fuoco e montagna. Valutare attentamente questo fattore in uno scontro diretto o nella scelta della tecnica può giocare un ruolo decisivo in partita e in scontri di tecniche speciali!

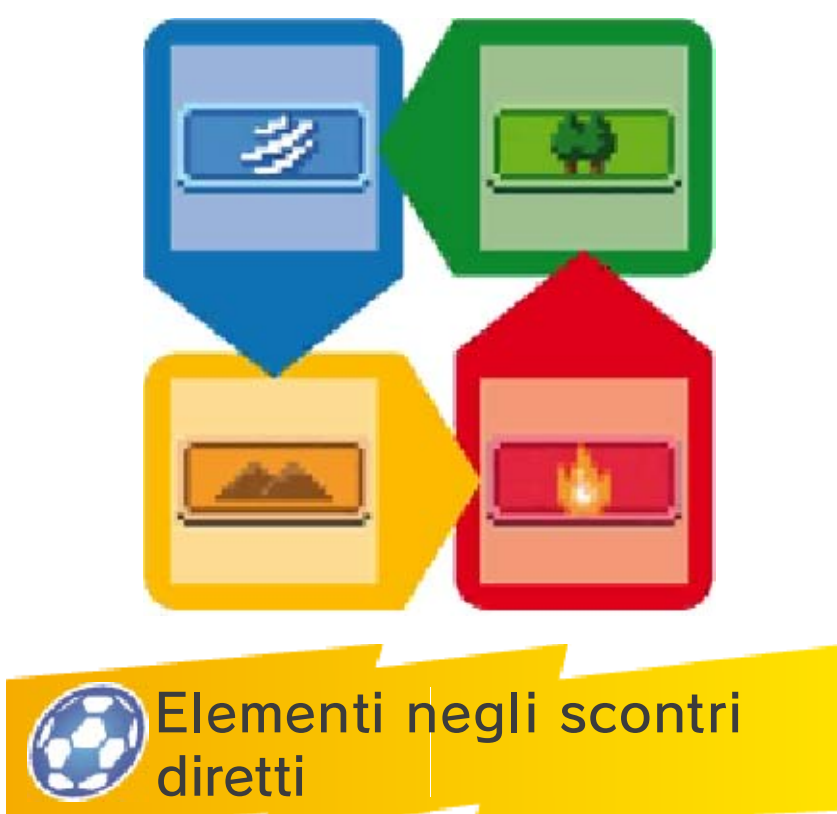

Per avere la meglio negli scontri diretti, schiera i giocatori il cui elemento ha un vantaggio su

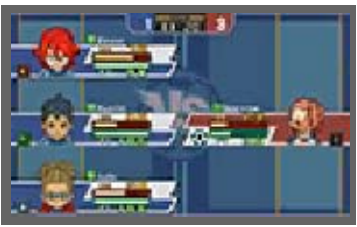

quello degli avversari. Gli elementi che hanno un vantaggio saranno più luminosi, mentre quelli svantaggiati saranno di colore grigio. Inoltre, se due calciatori dello stesso tipo si trovano vicini l'uno all'altro, si crea un duo che aumenta le probabilità di successo dell'azione. Vincere lo scontro è ancora più facile con un trio, cioè con tre giocatori dello stesso elemento. Tienilo presente nelle partite più impegnative!

Elementi e tecniche speciali

La potenza di una tecnica speciale aumenta se è utilizzata da un giocatore dello stesso elemento.

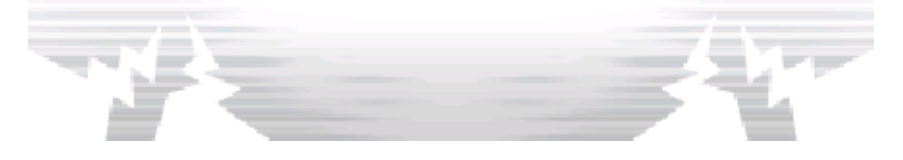

# Tecniche speciali

Ogni giocatore può imparare fino a sei tecniche speciali. Gli slot 1–4 si possono riempire salendo di livello,

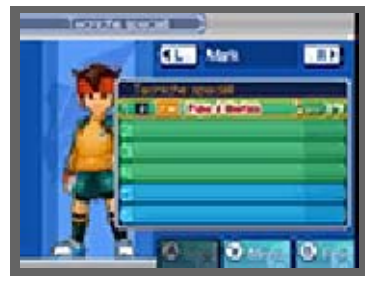

mentre le tecniche degli slot 5 e 6 possono essere apprese dai maestri o con gli appunti segreti. Puoi consultare quelle che conosci già selezionando CARTELLA e poi TECNICHE dal menu principale.

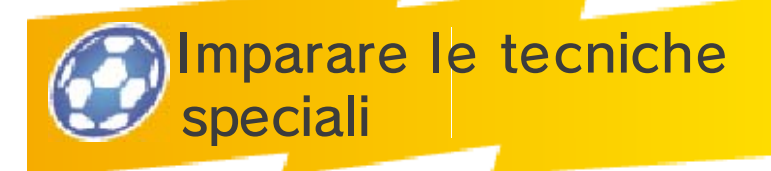

Imparare le tecniche salendo di livello

Ciascun giocatore impara tecniche predefinite una volta raggiunto un dato livello. Ricordati di tenere d'occhio lo schermo dei risultati alla fine dell'incontro (vedi pag. 23) per verificare le nuove tecniche speciali apprese!

Imparare le tecniche con gli appunti segreti

Puoi acquistare gli appunti segreti nei negozi o trovarli in determinati scrigni. Una volta ottenuti, seleziona MENU

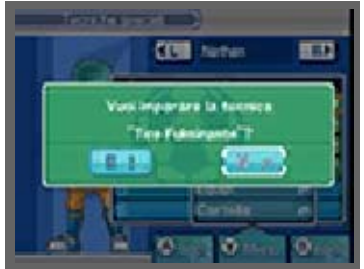

sullo schermo delle tecniche speciali e poi IMPARA per apprendere una nuova tecnica speciale!

 $\triangle$  Gli appunti segreti di una tecnica speciale si possono usare una volta sola, quindi scegli con attenzione a chi insegnarla.

Insegnare le tecniche ad altri giocatori

Avanzando nella storia, sarai in grado di passare le tecniche speciali da un compagno di squadra all'altro. Scegli il giocatore che insegna e quello che impara; quindi seleziona la tecnica e lo slot di destinazione.

♦ Tieni presente, però, che per insegnare una tecnica servono dei Punti Passione!

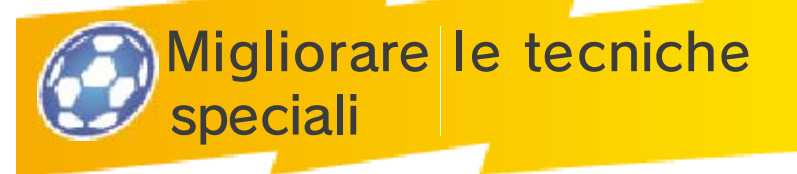

Se usi efficacemente una tecnica durante un incontro per un certo numero di volte, questa si evolve e diventa più potente.

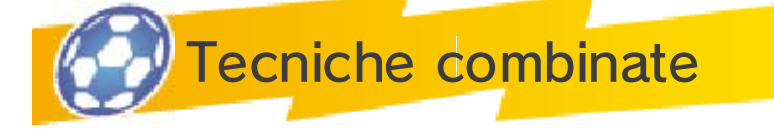

Si tratta delle tecniche che sono contrassegnate dal simbolo 2G o 3G, a indicare che devono essere

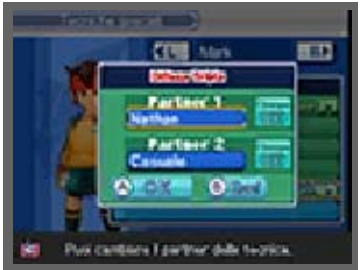

eseguite insieme ad altri compagni di squadra. Seleziona una tecnica sullo schermo delle tecniche speciali, e poi tocca IMP. per modificarne le impostazioni. Puoi anche scegliere il partner desiderato oppure selezionare CASUALE per un'assegnazione aleatoria dei giocatori.

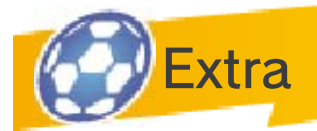

Differiscono dalle tecniche speciali. Una volta appresi, funzionano automaticamente.

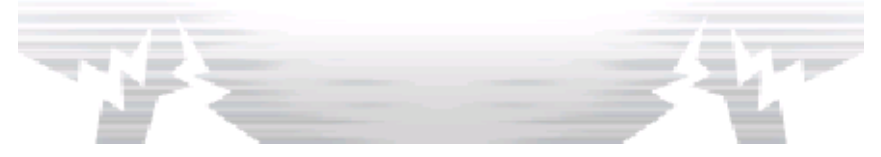

# Schermo del dopopartita

Ogni volta che vinci una partita o una sfida, i tuoi giocatori guadagnano esperienza e possono così salire di livello e diventare più forti. Le vittorie ti permettono anche di guadagnare Punti Carisma e Punti Passione e di ottenere oggetti.

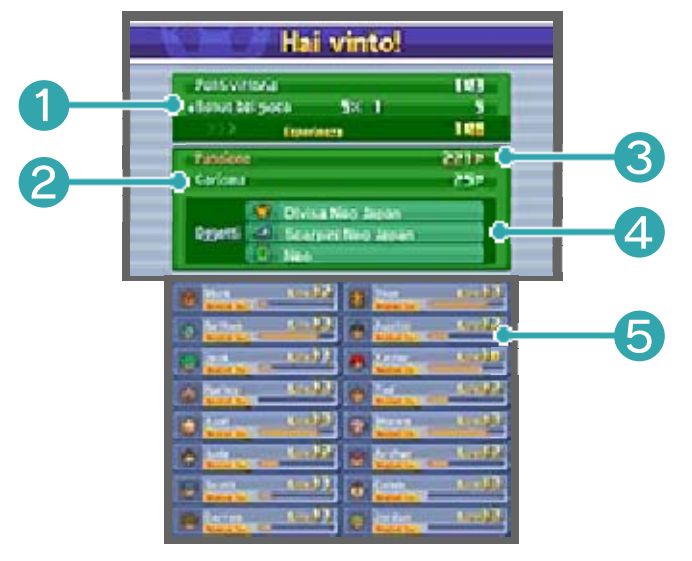

❶ Esperienza maturata

I tuoi Punti Vittoria e i bonus bel gioco guadagnati verranno sommati e visualizzati sotto forma di esperienza ottenuta alla fine dell'incontro.

❷ Punti Carisma guadagnati

❸ Punti Passione guadagnati

4 Oggetti ricevuti

❺ Indicatore di esperienza

Indica l'esperienza di ogni giocatore. Quando l'indicatore raggiunge il suo massimo livello, i giocatori aumenteranno a loro volta di livello.

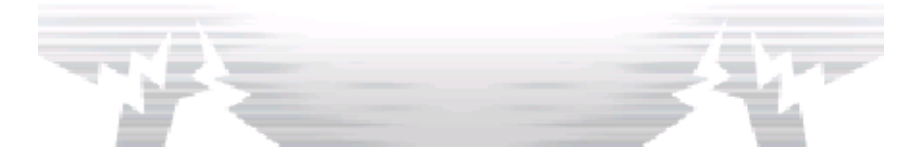

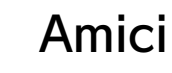

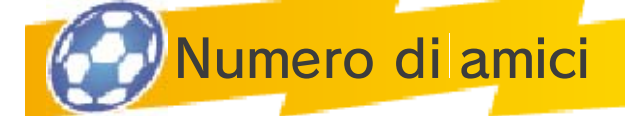

Puoi aggiungere amici in vari modi e averne fino a un massimo di 100. Fra questi, puoi sceglierne 16 per

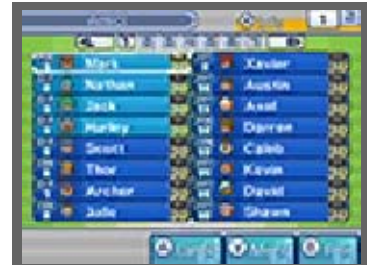

formare una squadra e competere contro altri giocatori.

● Numero massimo di amici: 100

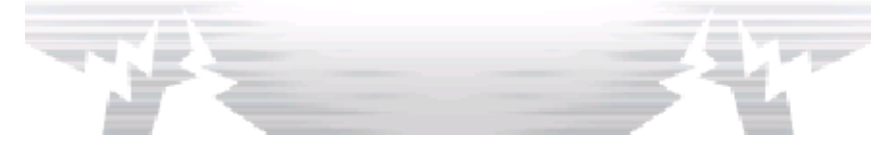

### Mappa dei contatti

Usala per aggiungere altri contatti alla tua lista di amici. Accedendo all'autobus Inazuma, potrai dare uno sguardo a questa mappa.

♦ Recluta altri giocatori usando questa mappa.

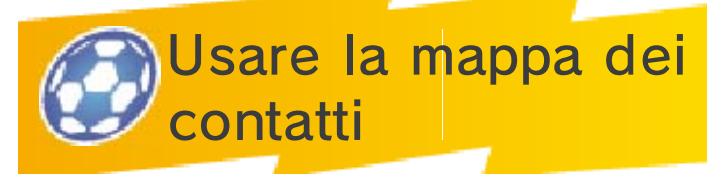

① Seleziona una delle icone dei personaggi che appaiono sulla mappa dei contatti e usa i

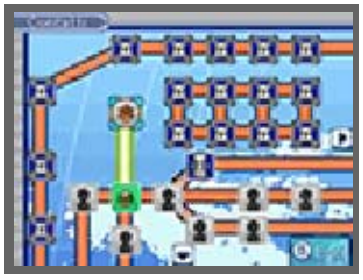

tuoi Punti Carisma per conoscerne la posizione.

② Trova i giocatori, parla con loro e convincili a unirsi alla tua squadra.

## Percorso bloccato

L'icona con il lucchetto indica che deve prima verificarsi una

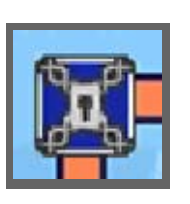

determinata circostanza per poter procedere. Cerca di capire come sbloccare il percorso

# 26 Sistema soffiatalenti

Tramite il video-telefono dell 'autobus Inazuma puoi soffiare dei giocatori alle squadre che hai già sconfitto.

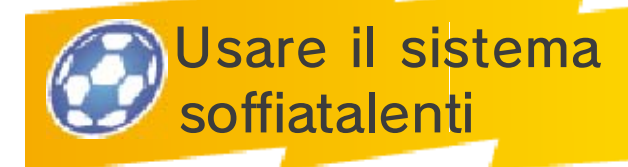

Scegli la squadra a cui vuoi soffiare un talento, poi seleziona il giocatore dalla lista. Riceverai un

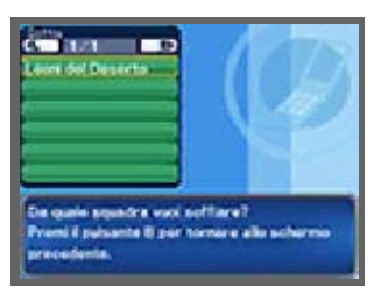

indizio che ti informerà sulla posizione del giocatore scelto e che potrai controllare in qualsiasi momento selezionando INFO e poi STATO dal menu principale. Il passo successivo è identico a quello usato per la mappa dei contatti.

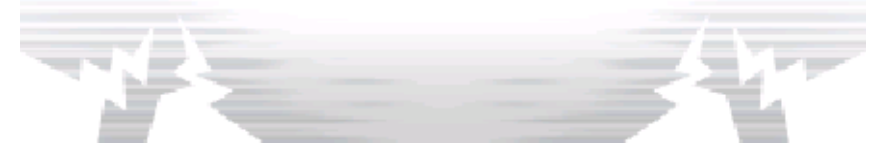

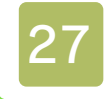

# Opzioni di ingaggio

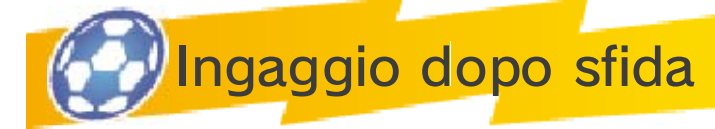

Dopo aver vinto una sfida, uno degli avversari potrà chiederti di unirsi alla squadra. Seleziona SÌ per aggiungerlo.

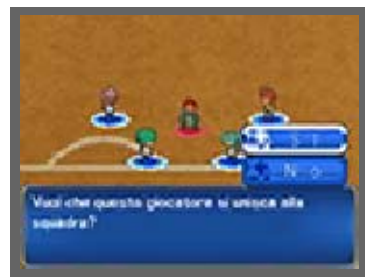

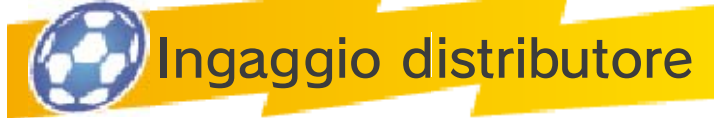

Usa le monete ottenute durante una sfida o trovate negli scrigni all'interno dei distributori di

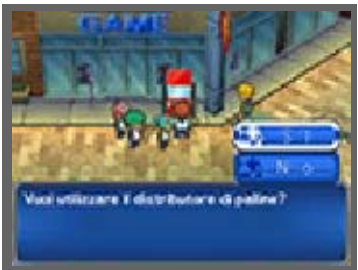

palline **a**. Puoi anche ingaggiare giocatori che hai affrontato in una delle tante sfide.

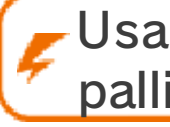

Usare i distributori di palline

① Scegli una moneta (rossa, blu o gialla) da inserire nel distributore di palline. Usando

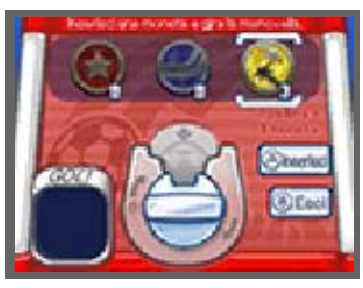

delle monete di colore diverso potrai ingaggiare giocatori differenti.

② Inserisci una moneta e gira la maniglia per ricevere una pallina. Alcune di esse contengono i dettagli dei contatti.

③ Seleziona SÌ per contattare il giocatore e aggiungerlo ai tuoi amici.

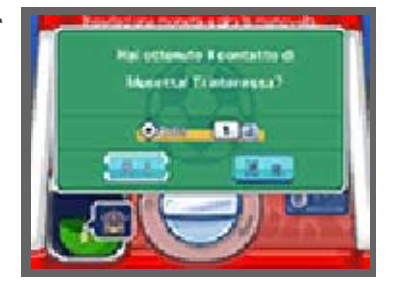

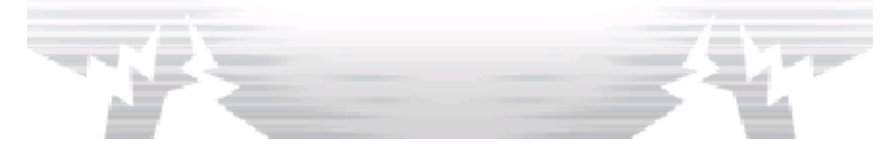

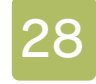

#### Migliora la squadra

Più partite e sfide vinci, più forti diventano i tuoi calciatori!

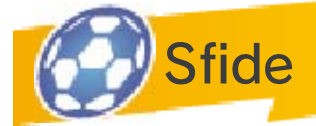

Mentre esplori i vari luoghi della mappa, ti troverai ad affrontare delle sfide improvvise. Puoi schierare solo

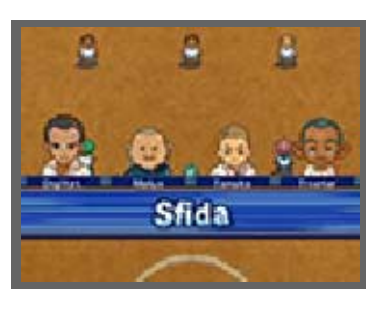

4 membri della tua squadra e devi soddisfare le condizioni illustrate sullo schermo superiore entro il tempo previsto per spuntarla. Più sfide vinci, più esperienza, Punti Carisma e Punti Passione ottieni.

- $\blacklozenge$  Se ti sottrai a una sfida o perdi l'incontro, perderai Punti Carisma e Punti Passione.
- $\blacklozenge$  Nelle sfide, non puoi eseguire tiri da lontano, entrare in modalità Furore o utilizzare tattiche speciali.

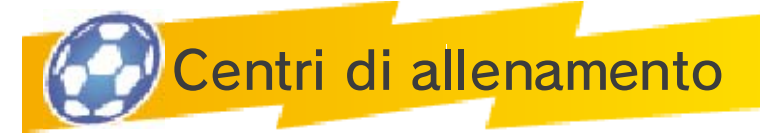

Puoi migliorare determinati parametri allenandoti in questi centri. Scegli un percorso e fai del tuo meglio fino alla fine! Se perdi una sfida, dovrai ricominciare dall'inizio. Alla fine del percorso, c'è una squadra di 11 giocatori che ti aspetta ed è pronta a sfidarti!

 $\blacklozenge$  Non puoi salvare i tuoi progressi quando ti trovi in un centro di allenamento.

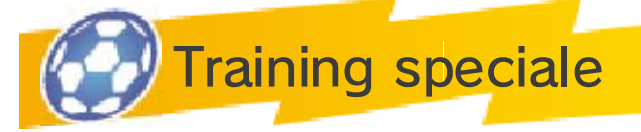

Quando trovi un training point, puoi usare i Punti Passione per allenare i tuoi compagni di squadra. In ciascun training point puoi migliorare parametri diversi, quindi cerca di trovarne sempre di nuovi.

- ♦ Più Punti Passione usi per allenare un singolo giocatore, maggiore sarà la quantità di Punti Passione necessari per aumentare i suoi parametri in futuro.
- ♦ Se migliori troppo uno dei parametri, gli altri cominceranno a diminuire.

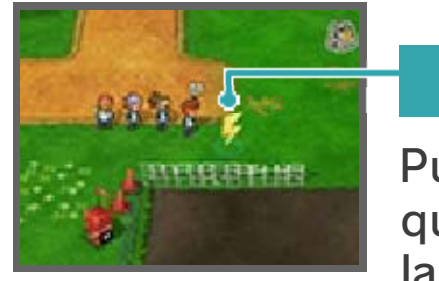

### Training point

Puoi allenarti qui quando il disco lampeggia.

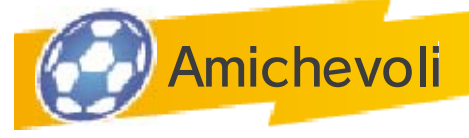

Qui puoi giocare contro le squadre che hai già sconfitto. Per sfidarle nuovamente, basta

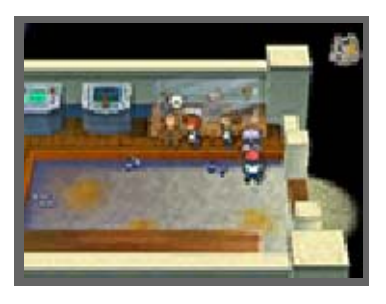

che ti rivolga al signor Firewill!

# Iniziare un incontro

① Scegli una squadra da sfidare in un'amichevole. Se l'hai già affrontata, puoi

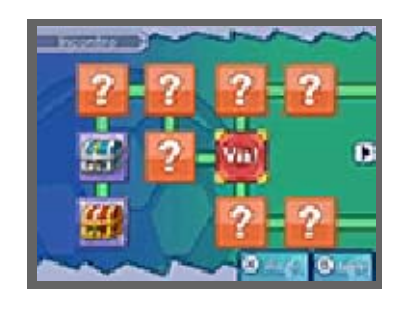

anche visualizzare i risultati precedenti. Procedendo nella storia, il numero di squadre tra cui scegliere aumenterà. Dopo ogni amichevole, la tua vittoria verrà classificata in base al risultato. Cerca di ottenere il miglior risultato per sbloccare sorprese speciali!

② Hai la possibilità di giocare con la squadra della modalità Storia oppure con una formazione

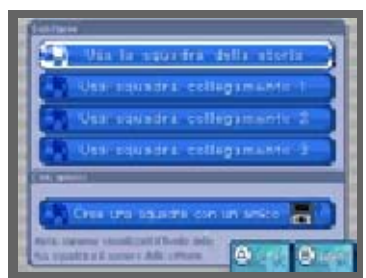

creata appositamente per gli incontri wireless. Se selezioni GIOCA CON AMICI, puoi affrontare le amichevoli fianco a fianco con un amico in wireless usando la modalità wireless (vedi pag. 32).

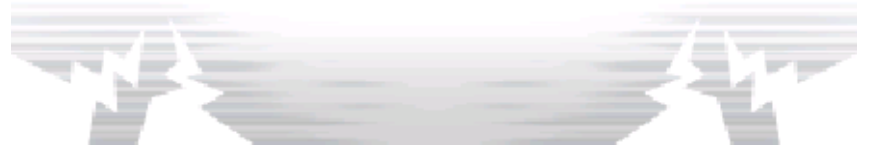

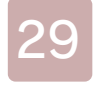

## 29 Menu collegamento

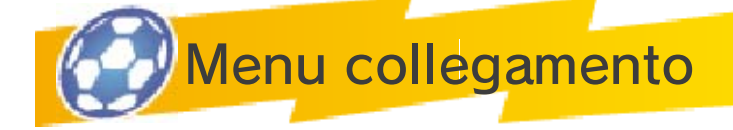

Sullo schermo del titolo di ogni console, tocca COLLEGAMEN-TO e seleziona lo slot di salvataggio desiderato.

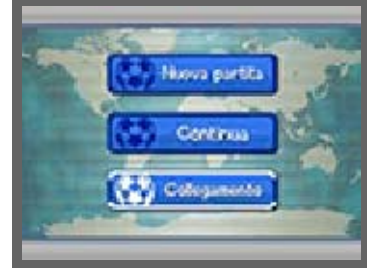

Nel menu collegamento, puoi selezionare INCONTRO (vedi pag. 31) per giocare un incontro, SCAMBIO (vedi pag. 30), NINTENDO NETWORK (vedi pag. 35), NOTIFICHE (vedi pag. 35) o SFIDA STREETPASS (vedi pag. 34) per sfidare altri giocatori con StreetPass™ in modalità wireless. Ricorda di leggere molto attentamente le informazioni presentate di seguito.

● Quando condividi dei contenuti con altri giocatori, alcune informazioni, come il nome della tua squadra, saranno visualizzate sullo schermo superiore. Ricorda di non usare parole o termini che possono offendere altre persone, violare i loro diritti o comunicare informazioni importanti che possono essere utilizzate per identificare uno specifico individuo.

Scambio

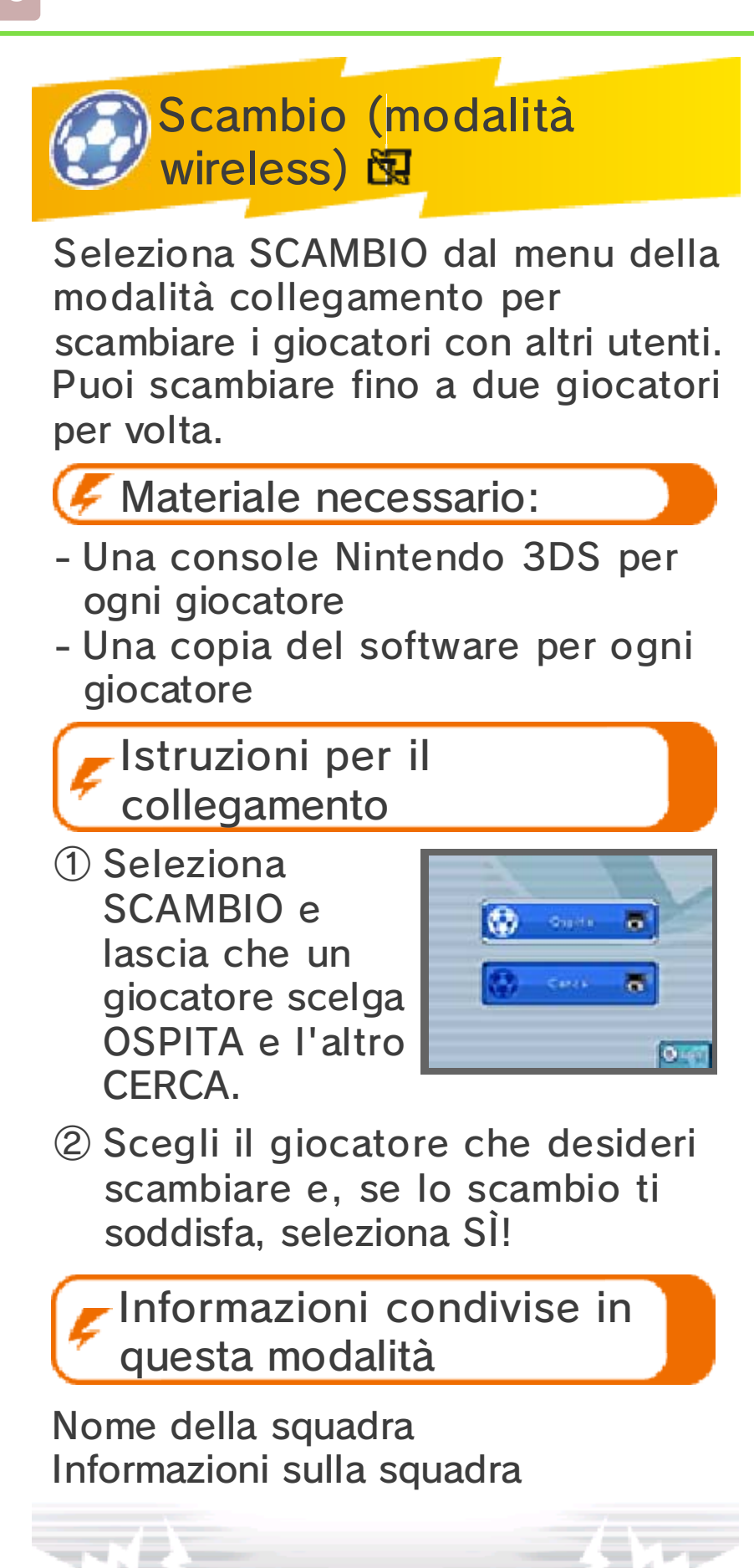

Incontro wireless

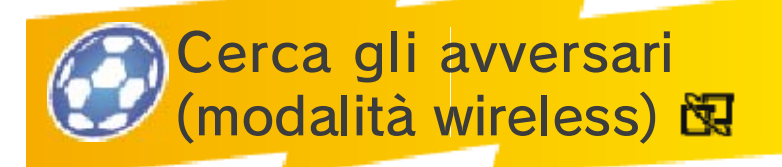

Gioca con i tuoi amici in modalità wireless. Se ciascuno di essi possiede una copia del software, potranno giocare fino a quattro giocatori. In ogni gioco, l'incontro wireless diverrà disponibile facendo progressi nella storia.

#### Materiale necessario

- Una console Nintendo 3DS per ogni giocatore
- Una copia del software per ogni giocatore

Istruzioni per il collegamento

# ● Ospita

Seleziona OSPITA nel menu Incontro e poi scegli la tua squadra. Una volta che i tuoi amici si saranno connessi, tocca OK o premi $\circledR$ .

# ● Cerca

Seleziona CERCA nel menu Incontro, poi scegli la tua squadra e l'ospite con cui connetterti. Infine, tocca OK  $\circ$  premi  $\circledA$ . Possono collegarsi fino a quattro giocatori per volta.

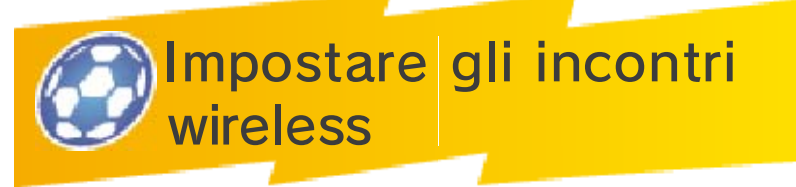

Le impostazioni, come le regole di gioco, saranno stabilite dal giocatore con la console principale

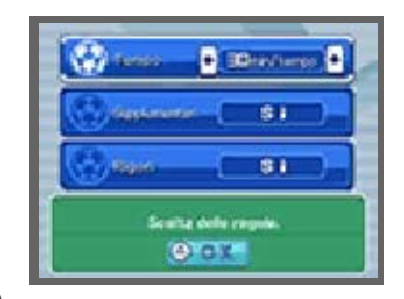

o dal primo giocatore che entra in squadra. Scegli la tua strategia, la divisa e il campo di gioco prima di iniziare.

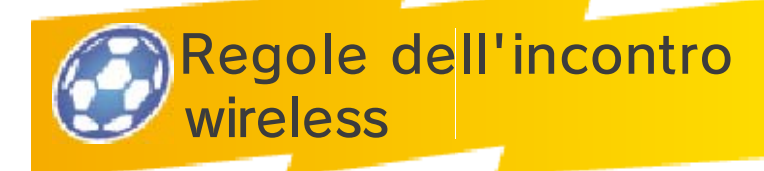

Assumi il controllo dei giocatori che hai messo in campo per disputare un incontro wireless!

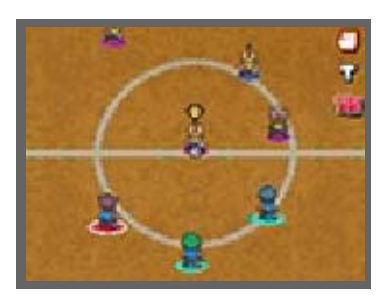

In questo tipo di partite vedrai gli indicatori ● ● ● ● ai piedi dei giocatori. L'indicatore con il bordo bianco segnala i giocatori che controlli. I comandi e i menu degli incontri wireless sono gli stessi delle partite normali (vedi le pagg. 15-23).

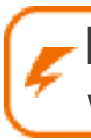

Regole degli incontri wireless

Ogni squadra può attivare il Furore una sola volta. Chiunque può decidere di farlo.

- Solo il giocatore che per primo ha preso parte all'incontro può aprire il menu.
- Quando più giocatori possono attivare il tiro a catena o il blocca tiro allo stesso tempo, il primo giocatore che si è unito all'incontro potrà scegliere quale tiro attivare.

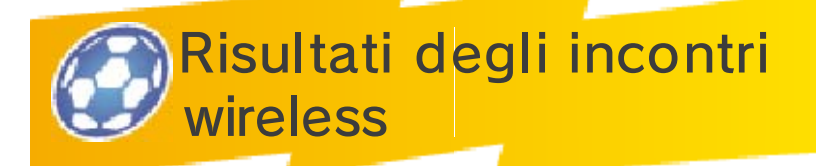

Una volta concluso un incontro wireless, saranno visualizzati i risultati. Il livello e il titolo della tua

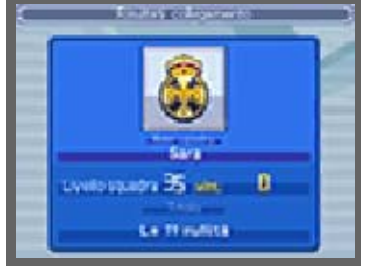

squadra cambiano in base alle tue prestazioni. Puoi leggere i risultati degli incontri wireless in qualsiasi momento, selezionando INFO e poi INFO COLLEGAMENTO dal menu principale.

I risultati sono salvati automaticamente alla fine di un incontro wireless.

Informazioni condivise in questa modalità

Nome della squadra Informazioni sulla squadra

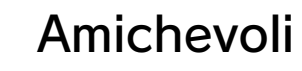

Gioca le amichevoli con i tuoi amici (modalità wireless)

Puoi affrontare le amichevoli della modalità Storia in compagnia! Possono collegarsi fino a quattro giocatori per volta.

Materiale necessario

- Una console Nintendo 3DS per ogni giocatore
- Una copia del software per ogni giocatore

Istruzioni per il collegamento

① Scegli un avversario da sfidare.

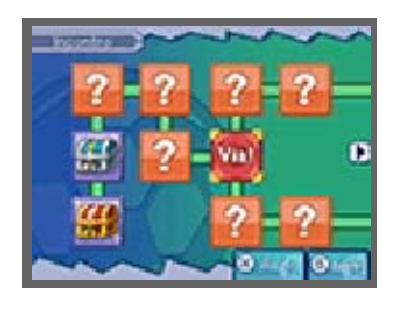

② Seleziona GIOCA CON AMICI e, una volta salvata la partita, potrai iniziare a giocare

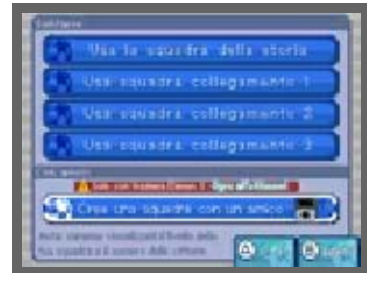

in modalità wireless. Adesso devi solo scegliere con chi schierarti!

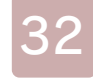
③ Da questo punto in poi, la procedura è la stessa di un normale incontro wireless! Una

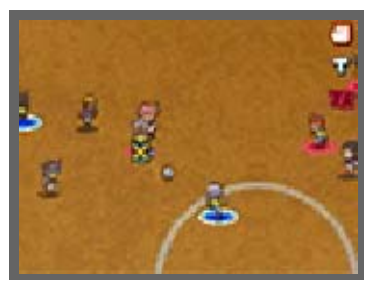

volta confermate tutte le impostazioni, la partita avrà inizio!

♦ Le regole delle amichevoli sono praticamente le stesse applicate agli incontri wireless.

Informazioni condivise in questa modalità

Nome utente Nome della squadra Informazioni sulla squadra Record di gioco

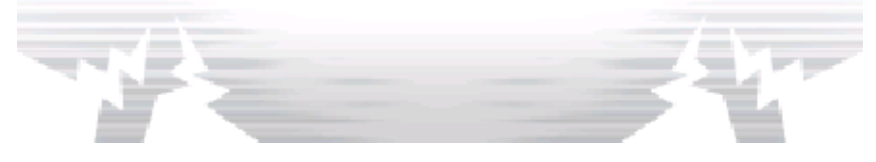

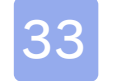

#### 33 Menu extra

Seleziona EXTRA sullo schermo di selezione gioco per saperne di più sulla serie di Inazuma Eleven!

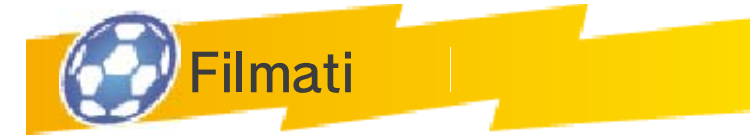

Riproduci i filmati dalla modalità Storia.

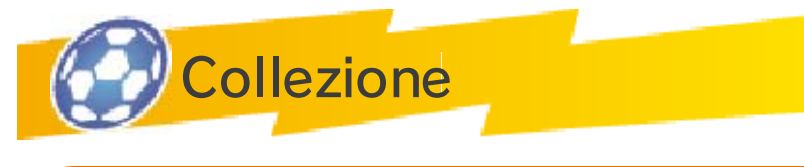

**Illustrazioni** 

Dai un'occhiata alle fantastiche illustrazioni di personaggi, mappe e tecniche speciali!

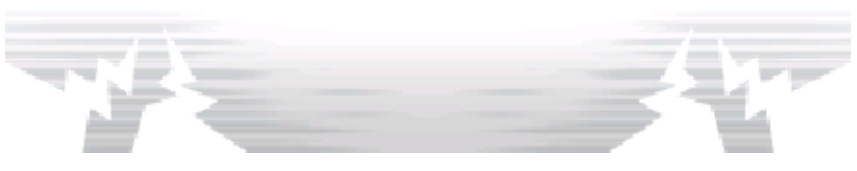

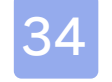

#### **StreetPass**

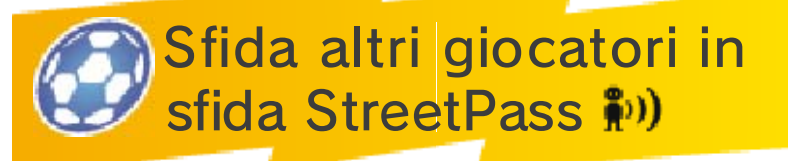

Con la funzione StreetPass, la tua console Nintendo 3DS potrà comunicare automaticamente con le console Nintendo 3DS di altri giocatori. Inoltre, potrai inviare e ricevere sfide StreetPass da altri giocatori.

Per poter comunicare usando questa funzione, tutti i giocatori devono attivare StreetPass per questo software sulla propria console Nintendo 3DS.

Attivare StreetPass

- Istruzioni per il collegamento
- ① Seleziona COLLEGAMENTO sullo schermo del titolo, poi SFIDA STREETPASS. Puoi visualizzare le impostazioni del menu StreetPass nel menu sfida StreetPass.
- ② Se la funzione StreetPass è disattivata, seleziona SÌ per attivarla. Le impostazioni di StreetPass verranno salvate nella console.

Disattivare StreetPass

Se la funzione StreetPass è attivata, puoi disattivarla tornando allo schermo di impostazioni StreetPass nel menu sfida StreetPass e

selezionare SÌ.

Puoi disattivare StreetPass anche dal menu HOME, accedendo alle Impostazioni della console e selezionando GESTIONE DATI, poi GESTIONE STREETPASS. Tocca l'icona del software e scegli DISATTIVA STREETPASS.

È possibile limitare la comunicazione con altri giocatori attraverso StreetPass tramite il filtro famiglia.

♦ Per maggiori informazioni, consulta il manuale di istruzioni.

Informazioni condivise in questa modalità

- Nome utente
- Nome della squadra
- Informazioni sulla squadra
- Profilo
- Record di gioco

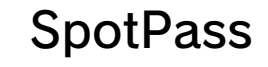

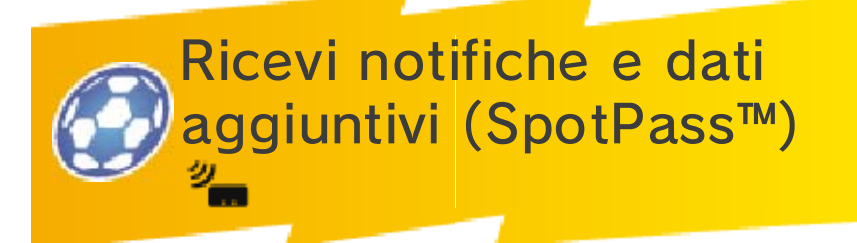

Scarica gli ultimi aggiornamenti e ulteriori dati collegandoti al Nintendo Network™ tramite SpotPass.

Prima di usare SpotPass:

- Accetta l'Accordo per l'utilizzo dei servizi Nintendo 3DS e policy sulla privacy.
- Imposta una connessione a Internet.
- Inserisci una scheda SD nella console Nintendo 3DS.

Per maggiori informazioni, consulta il manuale di istruzioni.

# **Attivare SpotPass**

Per attivare SpotPass e scegliere se ricevere le notifiche, seleziona COLLEGAMENTO sullo schermo del titolo, premi  $\odot$  per continuare e infine seleziona NOTIFICHE. Da qui, puoi scegliere di ricevere notifiche e dati aggiuntivi attraverso SpotPass.

# Disattivare SpotPass

Se la funzione SpotPass è attivata, seleziona COLLEGAMENTO sullo schermo del titolo, premi  $\circledA$  per continuare e infine seleziona NOTIFICHE. Da qui, puoi scegliere

di bloccare le notifiche e i dati aggiuntivi ricevuti via SpotPass.

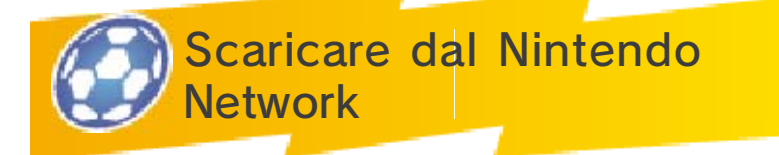

Selezionando NINTENDO NETWORK, potrai ricevere gli ultimi oggetti e personaggi scaricabili. Ogni volta che vi saranno nuovi oggetti e personaggi disponibili, riceverai una notifica.

Collegandoti al Nintendo Network, potrai accedere a ulteriori dati, inclusi gli oggetti, e sbloccare nuovi giocatori per la tua squadra.

### Nintendo Network

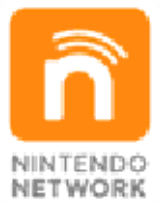

Nintendo Network è un servizio online che ti permette di giocare con altri utenti da tutto il mondo, scaricare nuovi software e contenuti aggiuntivi, scambiare video e messaggi, e molto altro ancora!

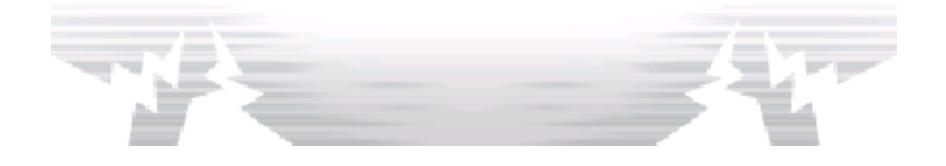

## 36 Come contattarci

Per informazioni sui prodotti, consulta il sito Nintendo all'indirizzo: www.nintendo.com

Per supporto tecnico e risoluzione dei problemi, consulta il manuale di istruzioni della console Nintendo 3DS o il sito: support.nintendo.com